# **uc3m** Universidad<br> **Uc3m** Carlos III<br> **Carlos III**<br> **Carlos III**

# GUÍA DOCUMENTACIÓN ESTUDIANTES DE INTERCAMBIO MOVILIDAD SALIENTE (OUTGOING)

### $\triangle$  Índice

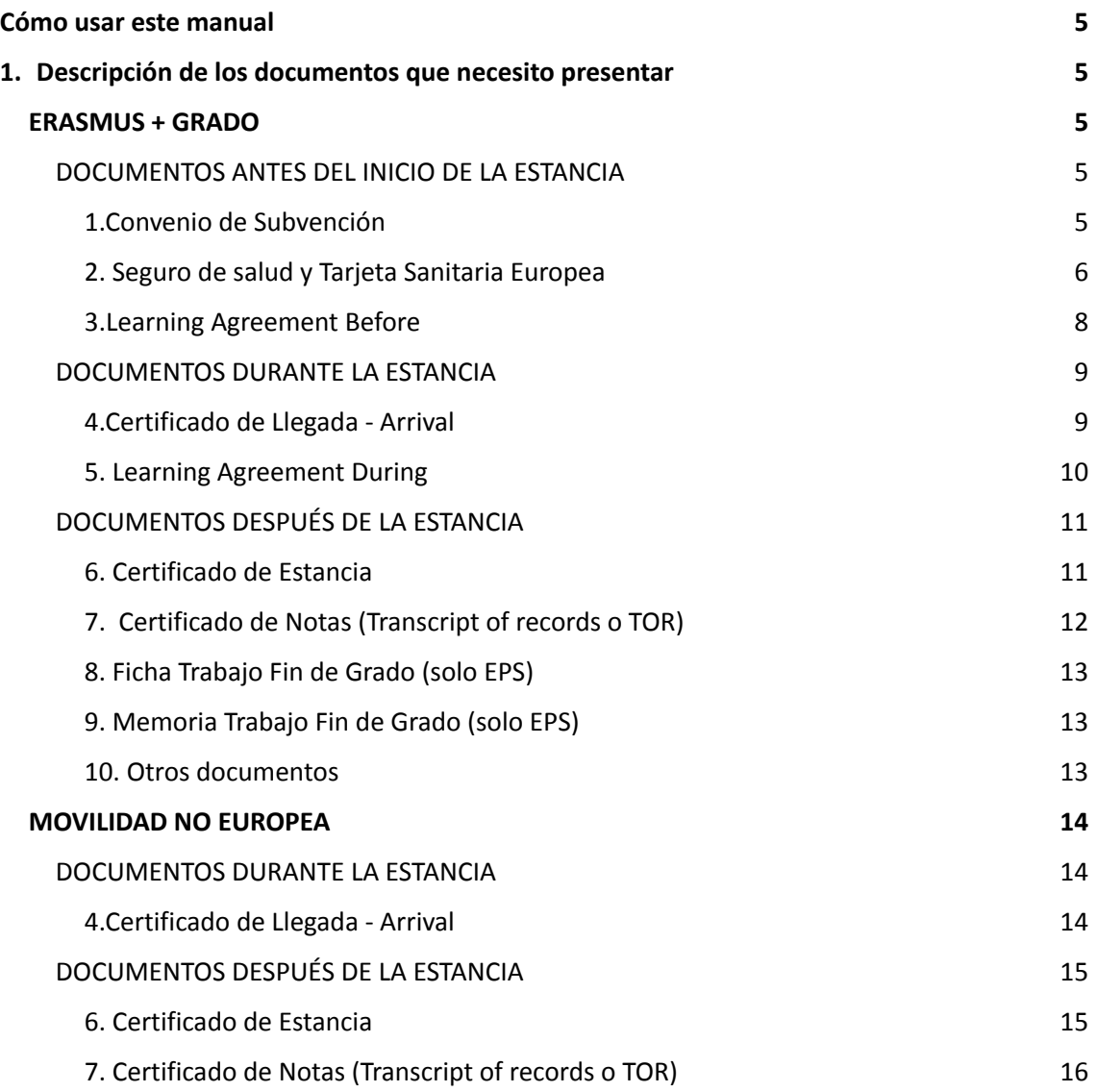

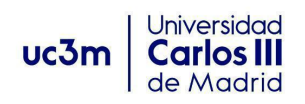

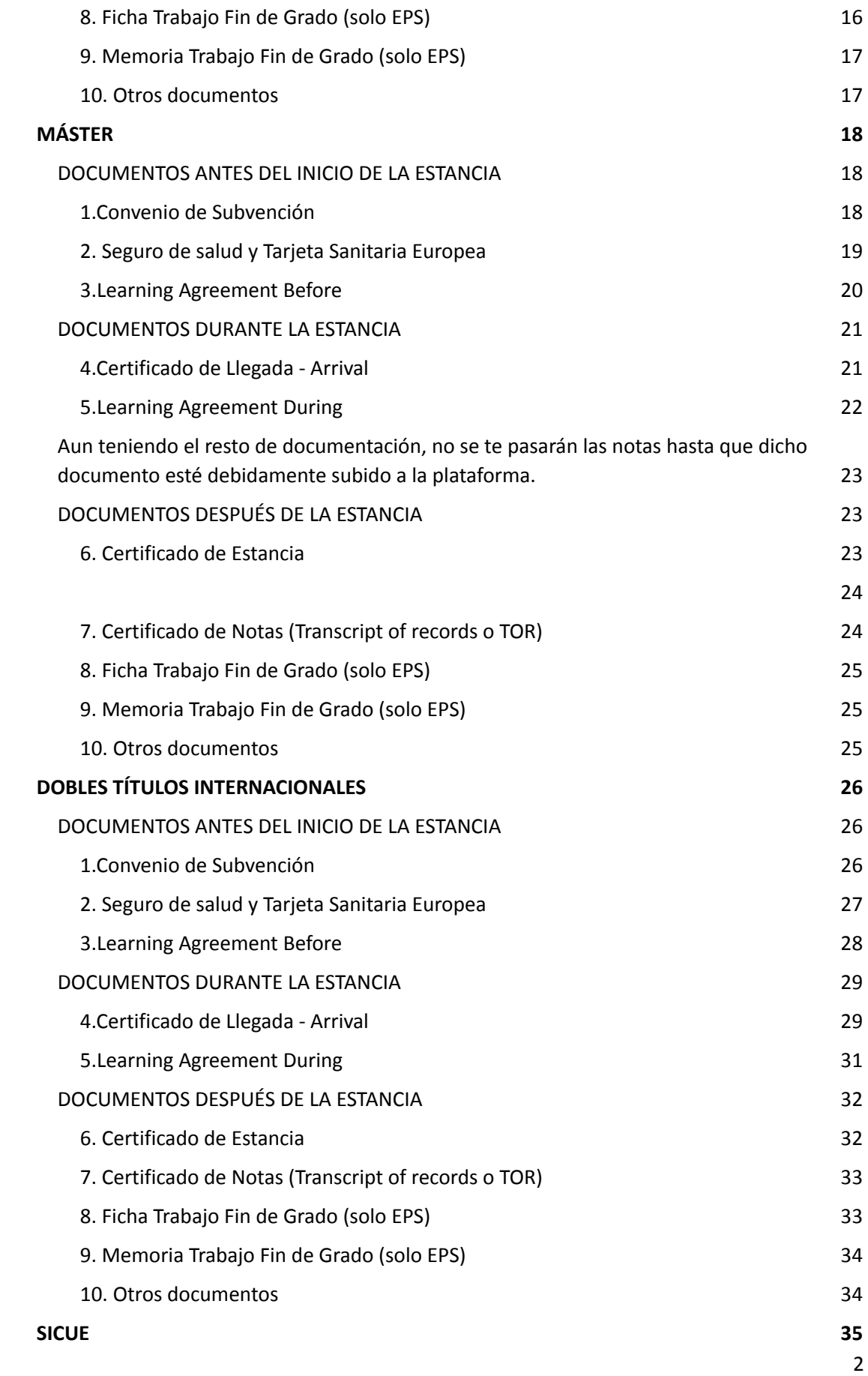

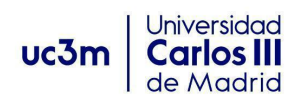

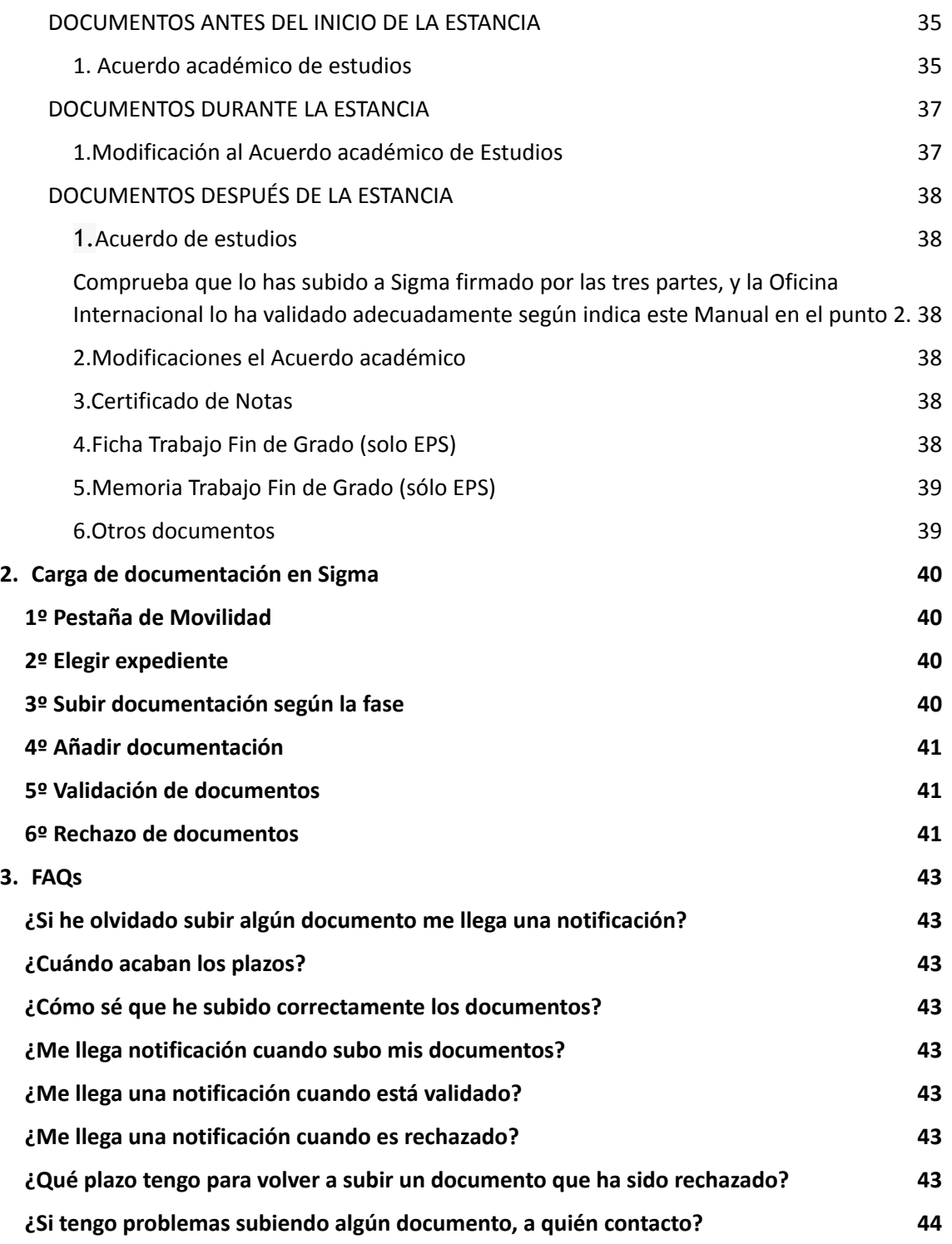

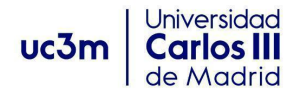

### <span id="page-3-0"></span>Cómo usar este manual

El nuevo sistema "módulo sin papeles" de Sigma te va a permitir subir toda tu documentación directamente en tu perfil de usuario en la plataforma online para que puedas completar sin incidencias tu expediente de movilidad. Algunos documentos será necesario que vengan firmados con tu "firma electrónica verificable" por lo que te recordamos que la tramites lo antes posible.

El manual se divide en 3 grandes apartados: 1. Qué documentos necesitas. 2 Cómo subirlos a Sigma y 3. FAQs. No hace falta que te leas todo el manual; en el apartado 1 sólo debes leerte los documentos relativos a tu programa. Por ejemplo, si eres de Erasmus+ Grado basta con que te leas del primer epígrafe de las páginas 4 a la 12.

Los apartados 2 y 3 sí los debes leer enteros. Son 3 páginas más.

Por otra parte, ten en cuenta que los títulos del índice son hipervínculos que te llevarán directamente a la parte del texto que necesitas consultar.

# <span id="page-3-1"></span>1. Descripción de los documentos que necesito presentar

### <span id="page-3-2"></span>**ERASMUS + GRADO**

Vamos a identificar todos los documentos que al final de tu estancia has debido haber presentado para poder haber recibido tu asignación económica en caso de que tengas derecho a ella y para poder pasarte las notas. Recuerda que siempre puedes ampliar la información en las Secretarías Virtuales de cada Oficina Internacional.

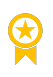

Campus de [Colmenarejo](https://www.uc3m.es/ss/Satellite/SecretariaVirtual/es/TextoMixta/1371211174035/) [Campus](https://www.uc3m.es/secretaria-virtual/informacion-para-tu-estancia) de Getafe Campus de [Leganés](https://www.uc3m.es/ss/Satellite/SecretariaVirtual/es/TextoMixta/1371211175653/Informacion_para_tu_estancia)

#### <span id="page-3-3"></span>**DOCUMENTOS ANTES DEL INICIO DE LA ESTANCIA**

<span id="page-3-4"></span>**1.Convenio de Subvención**

Antes de iniciar tu estancia en la universidad de destino, debes firmar el Convenio de Subvención Erasmus+. Aquí tienes un ejemplo de la primera página del documento.

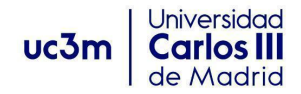

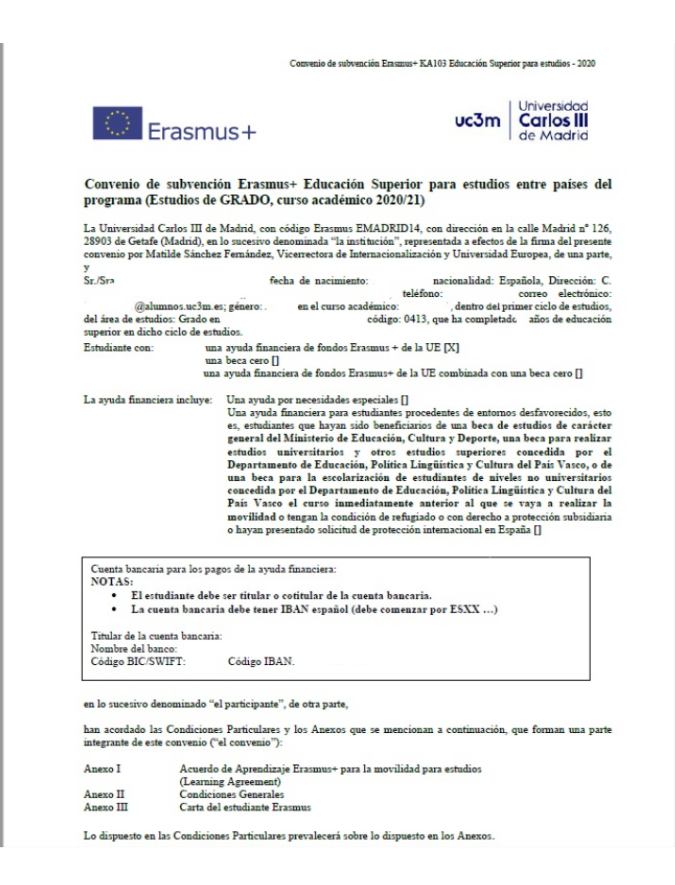

#### **¿Qué es el Convenio de Subvención?**

Es el documento que contiene las condiciones particulares y generales de la ayuda financiera concedida y la Carta del estudiante Erasmus+ que detalla los derechos y obligaciones durante la estancia.

#### **¿Cómo debo tramitarlo?**

Te confirmaremos más adelante cómo lo recibirás y cómo nos lo deberás hacer llegar firmado.

#### **¿Qué ocurre si no tramito en tiempo y forma el Convenio de Subvención?**

Ten en cuenta que si tenemos constancia de que no has subido correctamente a SIGMA el Convenio:

- · No se puede iniciar la estancia.
- · No se procederá al pago del primer tramo de la ayuda económica.

#### <span id="page-4-0"></span>**2. Seguro de salud y Tarjeta Sanitaria Europea**

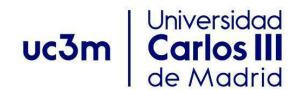

En el Convenio de Subvención Erasmus, en la cláusula "SEGURO" se establece que como participante en la movilidad E+ te responsabilizas de contar con un Seguro con una cobertura sanitaria suficiente.

Por una parte, debes contratar un seguro privado de salud. El seguro debe cubrir al menos las siguientes contingencias en el extranjero:

- deterioro o pérdida de equipaje
- · accidentes y enfermedades graves
- · gastos médicos, farmacéuticos y de hospitalización
- · responsabilidad civil
- · traslado sanitario o repatriación en caso de accidente o defunción

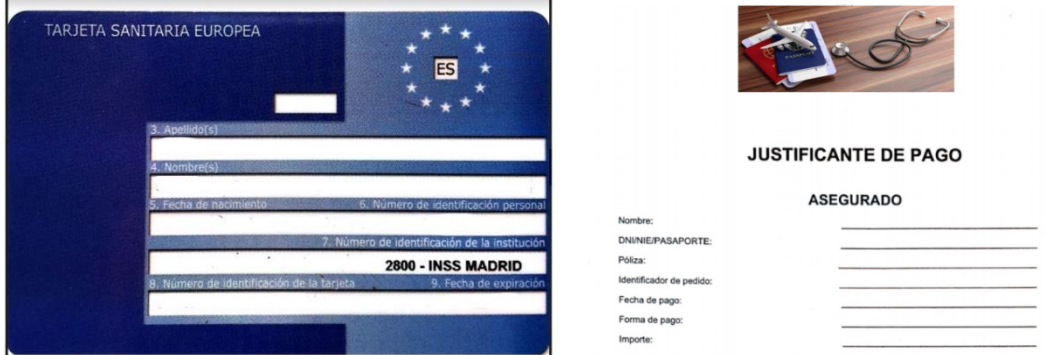

Por otra parte, debes tener en vigor tu Tarjeta Sanitaria Europea.

**¿Cómo debo tramitar estos documentos?**

Debes subir a SIGMA, tal y cómo te lo indicamos más adelante en el apartado 2, escaneado junto y en un solo pdf:

- 1. El justificante del pago del seguro que hayas contratado
- 2. La Tarjeta Sanitaria Europea

#### **¿Qué ocurre si no tramito en tiempo y forma el Seguro y la Tarjeta Sanitaria Europea?**

En el Convenio de subvención Erasmus+, como participante de esta movilidad te responsabilizas de contar con un seguro que te provea de cobertura sanitaria suficiente. Si no cumples alguno de los puntos del convenio financiero éste no se puede firmar.

Además, la Universidad Carlos III de Madrid, se exime de las contingencias no cubiertas ante la falta del Seguro obligatorio, y ante las cuales la propia universidad no tiene responsabilidad subsidiaria.

#### <span id="page-5-0"></span>**3.Learning Agreement Before**

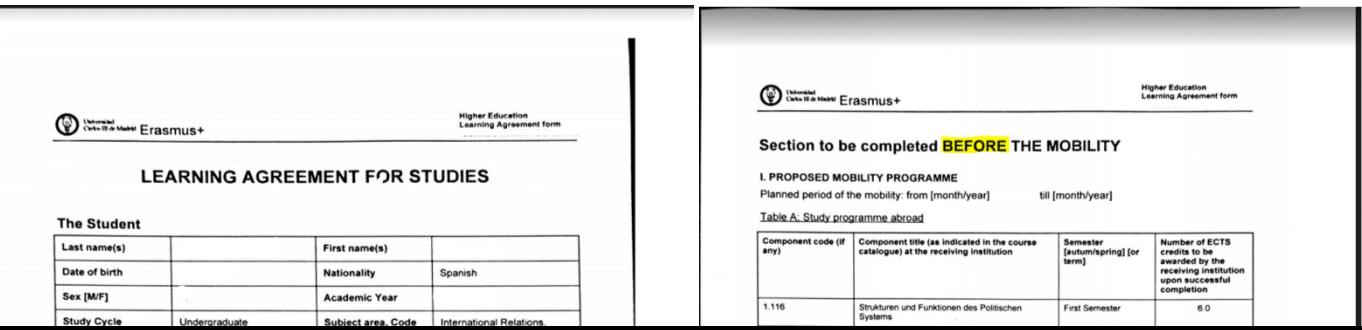

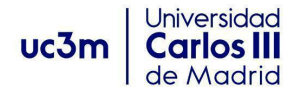

El Contrato de Estudios/Learning Agreement, es el documento oficial que contiene tanto las asignaturas de la universidad de destino como las correspondientes de la UC3M. El Learning Agreement consta de dos partes:

1ª parte: Learning Agreement Before, que es la propuesta de asignaturas a realizar en destino antes de iniciar tu movilidad.

2ª parte: Learning Agreement During, que son los cambios que se añaden al Before en el caso que tengas que hacer modificaciones durante tu movilidad en el contrato.

#### **¿Cómo debo tramitar el Learning Agreement BEFORE?**

Cuando el TAI haya aprobado tu Contrato de Estudios/Learning Agreement en la aplicación de SIGMA:

1º Descarga de SIGMA el Contrato de Estudios en inglés denominado "Learning Agreement-apartado Before the Mobility" haciendo click en el botón azul "Imprimir acuerdo uni destino".

Se generará un pdf con la firma y sello de la UC3M que no requiere ninguna otra firma del TAI o de la Oficina Internacional UC3M.

2º Firma el contrato en el apartado "The Student" de la Claúsula III junto a la firma y sello de la UC3M.

3º Envíalo por correo electrónico a la universidad de destino en los plazos marcados por ésta para que lo firmen.

4º Cuando recibas el Learning Agreement Before firmado por la universidad de destino, súbelo ANTES DEL INICIO DE LA MOVILIDAD a SIGMA tal y cómo te lo indicamos más adelante en el apartado 2.

#### **¿Qué ocurre si no tramito en tiempo y forma el Learning Agreement Before?**

Si no realizas este trámite obligatorio estarías incumpliendo tus obligaciones como participante de movilidad para estudios en el marco del Programa Erasmus+. Por favor, debes realizar este trámite obligatorio lo antes posible.

#### <span id="page-6-0"></span>**DOCUMENTOS DURANTE LA ESTANCIA**

<span id="page-6-1"></span>**4.Certificado de Llegada - Arrival**

El Certificado de Llegada es el documento que justifica las fechas de inicio de la estancia en la universidad de destino y forma parte de un documento denominado Certificado de Estancia.

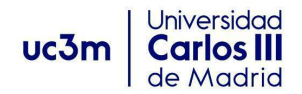

#### **CERTIFICATE OF ATTENDANCE**

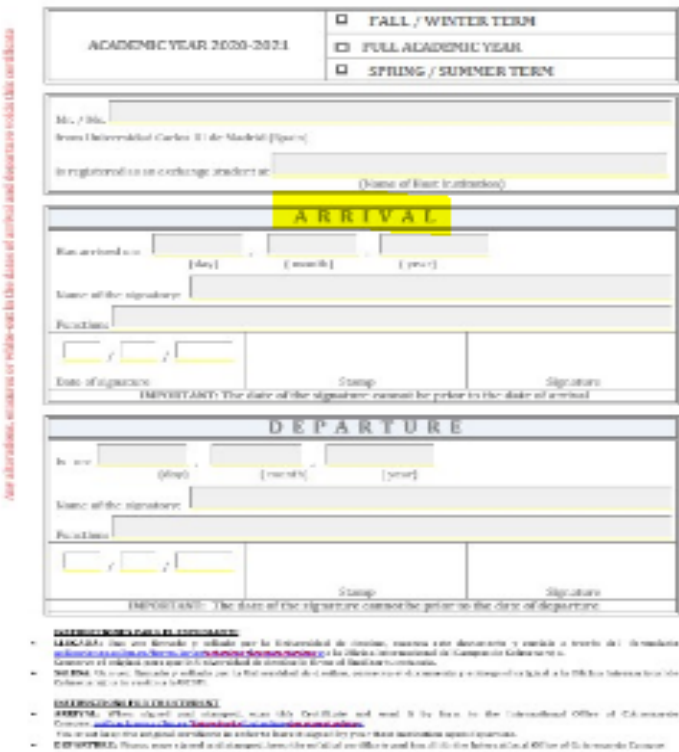

#### **¿Cómo debo tramitar el Certificado de Llegada?**

Imprime el Certificado de Estancia y cumplimenta el apartado "Arrival" con tus datos personales.

Al llegar a la universidad de destino, preséntalo en su Oficina de Relaciones Internacionales para que cumplimenten el apartado Arrival y lo firme y selle la persona responsable.

Escanea el Certificado de Estancia con la parte del "Arrival debidamente cumplimentada y firmada y sellada por destino.

Súbelo a SIGMA tal y cómo te lo indicamos más adelante en el apartado 2.

#### **¿Qué ocurre si no tramito en tiempo y forma el Certificado de Llegada?**

Para poder recibir el pago de la ayuda económica es imprescindible que envíes este documento.

#### <span id="page-7-0"></span>**5. Learning Agreement During**

Al llegar a la universidad de destino, podrás modificar, añadir, eliminar asignaturas del Contrato de Estudios/Learning Agreement Before aprobado por el TAI en SIGMA.

Al introducir dichas modificaciones se origina un Learning Agreement During que se adiciona al documento Learning Agreement Before.

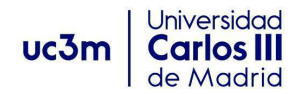

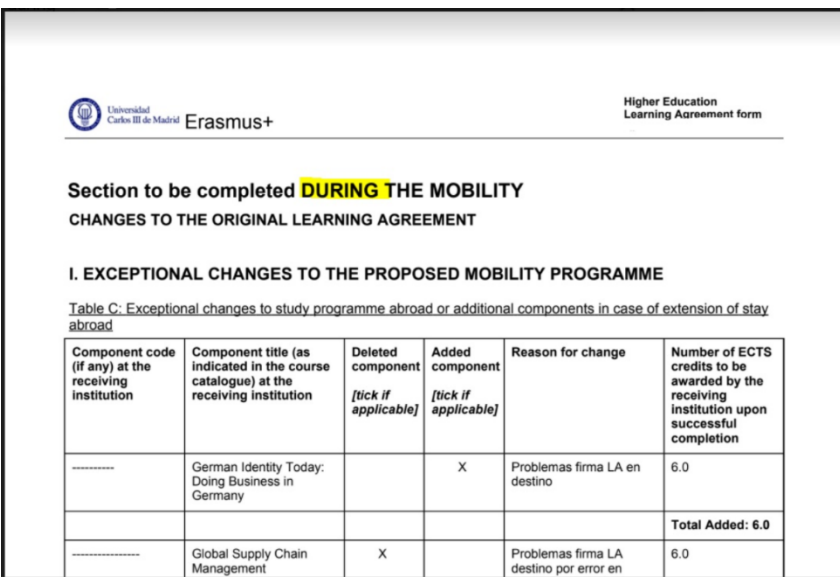

#### **¿Cómo debo tramitarlo?**

1. Descarga el Contrato de Estudios en inglés denominado "Learning Agreement - apartado During the Mobility" haciendo click en el botón azul "Imprimir acuerdo uni destino" en SIGMA.

2. Se genera un pdf con la firma y sello de la UC3M, que no requiere ninguna otra firma del TAI o de la Oficina Internacional UC3M.

- 3. Entrégalo en la universidad de destino en los plazos marcados por ésta para que lo firmen y lo sellen.
- 4. Antes de terminar tu movilidad súbelo a SIGMA como te lo indicamos más adelante en el apartado 2

#### **¿Qué ocurre si no tramito en tiempo y forma el Learning Agreement During?**

Aun teniendo el resto de documentación, no se te pasarán las notas hasta que dicho documento esté debidamente subido a la plataforma.

#### <span id="page-8-0"></span>**DOCUMENTOS DESPUÉS DE LA ESTANCIA**

#### <span id="page-8-1"></span>**6. Certificado de Estancia**

El Certificado de Estancia es el documento que justifica las fechas de inicio y fin de tu estancia en la universidad de destino

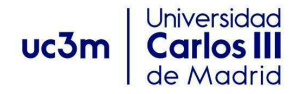

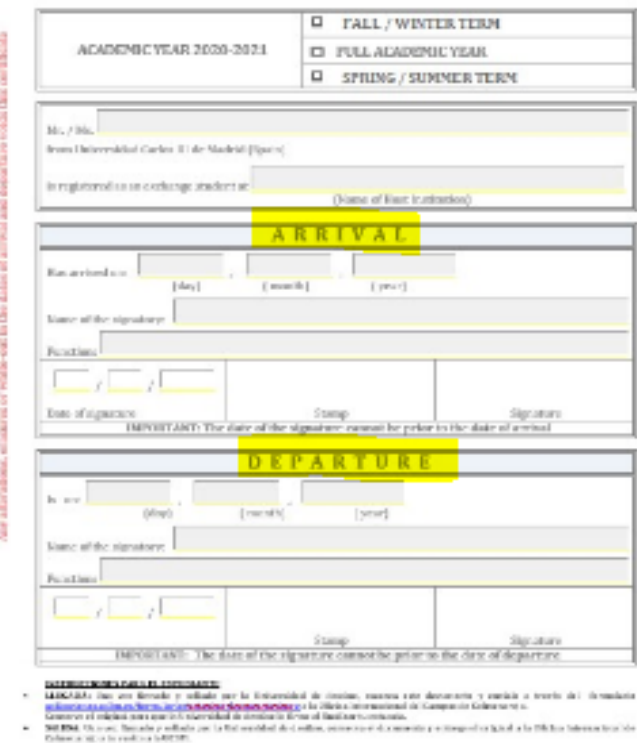

#### **CERTIFICATE OF ATTENDANCE**

#### **¿Cómo debo tramitar el Certificado de Estancia?**

INTENSIONAL PERSONAL PROPERTY

1. Al finalizar tu estancia debes presentar el Certificado de Estancia con el "Arrival" cumplimentado al inicio, a la Oficina de Relaciones Internacionales de destino para que completen el apartado "Departure" y lo firme y selle la persona responsable.

<u>materials ()</u><br>which allows the set this fact that and weak it for firm to the Columbus of Other of Columbus<br>parameters in microscopy and allows a set of the set of the set of the set of the set of the set of the set of<br>pa

2. A continuación, debes solicitar que nos envíen el Certificado de Estancia con la parte del "Arrival" y del "Departure" debidamente cumplimentadas, firmadas y selladas a la Oficina Internacional a la que pertenezcas: [outgoing-getafe@uc3m.es](mailto:outgoing-getafe@uc3m.es), [movilidadeps@uc3m.es](mailto:movilidadeps@uc3m.es) y [movilidadcolme@uc3m.es](mailto:movilidadcolme@uc3m.es)

#### **¿Qué ocurre si no tramito en tiempo y forma el Certificado de Estancia?**

Para poder recibir el pago de la ayuda económica que te restará por cobrar al finalizar tu movilidad es imprescindible que envíes este documento.

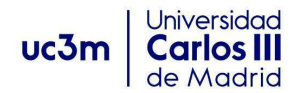

#### <span id="page-10-0"></span>**7. Certificado de Notas (Transcript of records o TOR)**

Al finalizar tu movilidad Erasmus debes señalar a destino que envíen a la Oficina Internacional de tu Campus tus notas. Tienes dos posibilidades de envío:

- 1. Original en papel enviado por correo postal a la Oficina Internacional de tu Campus.
- 2. Notas enviadas por email por tu universidad de destino a la Oficina Internacional a la que pertenezcas: [outgoing-getafe@uc3m.es](mailto:outgoing-getafe@uc3m.es), [movilidadeps@uc3m.es](mailto:movilidadeps@uc3m.es) [movilidadcolme@uc3m.es](mailto:movilidadcolme@uc3m.es)

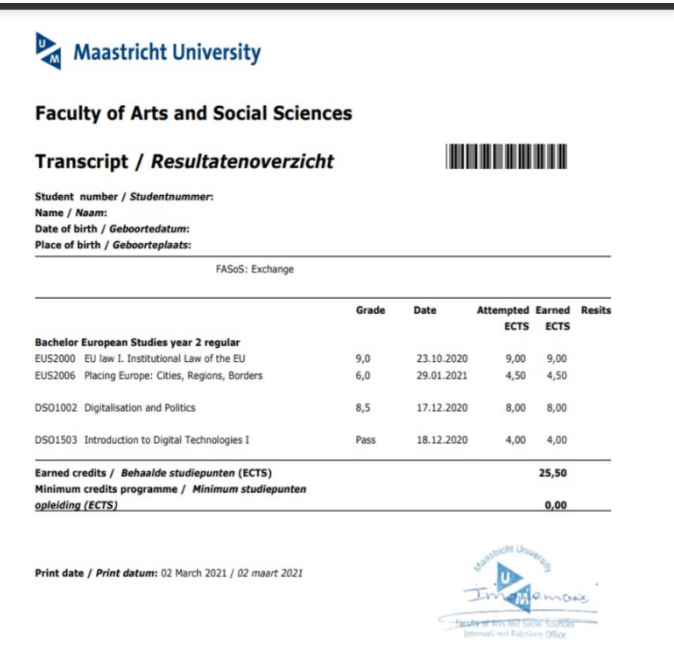

Si la Universidad de destino envía el documento más tarde del plazo establecido por la UC3M no hay problema.

#### <span id="page-10-1"></span>**8. Ficha Trabajo Fin de Grado (solo EPS)**

Si tu titulación pertenece a la Escuela Politécnica y tu TAI te ha autorizado a incluir en el Contrato el TFG, al finalizar tu estancia tendrás que aportar a través de SIGMA el Certificado que te habrá rellenado y firmado tu universidad de destino en el que conste el título, la carga lectiva y la fecha en que realizaste la defensa pública.

#### <span id="page-10-2"></span>**9. Memoria Trabajo Fin de Grado (solo EPS)**

En el caso anterior, también tendrás que aportar una memoria descriptiva del trabajo realizado junto al certificado anteriormente mencionado que te habrá rellenado y firmado tu universidad de destino en el que conste el título, la carga lectiva y la fecha en que realizaste la defensa pública.

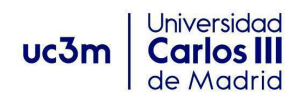

#### <span id="page-11-0"></span>**10. Otros documentos**

En vuestros expedientes puede haber otros documentos que se agreguen a los anteriores, por ejemplo, en determinados casos llegan nuevos certificados de notas si habéis realizado alguna recuperación.

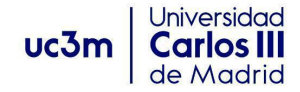

### <span id="page-12-0"></span>**MOVILIDAD NO EUROPEA**

Vamos a identificar todos los documentos que al final de tu estancia has debido haber presentado para poder haber recibido tu asignación económica en caso de que tengas derecho a ella y para poder pasarte las notas. Recuerda que siempre puedes ampliar la información en las Secretarías Virtuales de cada Oficina Internacional.

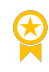

Campus de [Colmenarejo](https://www.uc3m.es/ss/Satellite/SecretariaVirtual/es/TextoMixta/1371211174035/) [Campus](https://www.uc3m.es/secretaria-virtual/informacion-para-tu-estancia) de Getafe Campus de [Leganés](https://www.uc3m.es/ss/Satellite/SecretariaVirtual/es/TextoMixta/1371211175653/Informacion_para_tu_estancia)

#### <span id="page-12-1"></span>**DOCUMENTOS DURANTE LA ESTANCIA**

#### <span id="page-12-2"></span>**4.Certificado de Llegada - Arrival**

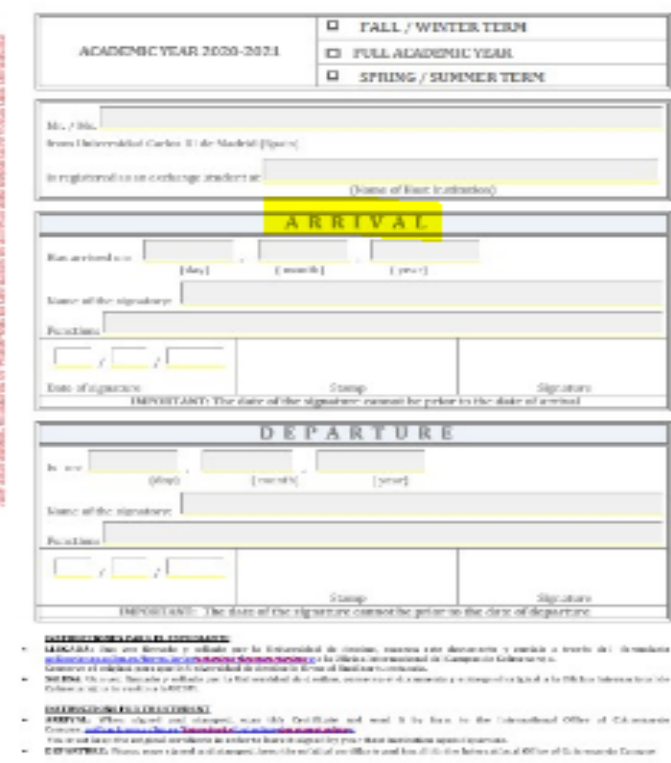

#### **CERTIFICATE OF ATTENDANCE**

El Certificado de Llegada es el documento que justifica las fechas de inicio de la estancia en la universidad de destino y forma parte de un documento denominado Certificado de Estancia.

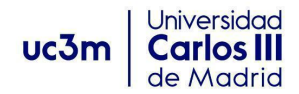

#### 2. ¿Qué documentos necesito enviar? MNE

#### **¿Cómo debo tramitar el Certificado de Llegada?**

Imprime el Certificado de Estancia y cumplimenta el apartado "Arrival" con tus datos personales.

Al llegar a la universidad de destino, preséntalo en su Oficina de Relaciones Internacionales para que cumplimenten el apartado Arrival y lo firme y selle la persona responsable.

Escanea el Certificado de Estancia con la parte del "Arrival debidamente cumplimentada y firmada y sellada por destino.

Súbelo a SIGMA tal y cómo te lo indicamos más adelante en el apartado 2.

#### **¿Qué ocurre si no tramito en tiempo y forma el Certificado de Llegada?**

Para poder recibir el pago de la ayuda económica es imprescindible que envíes este documento.

#### <span id="page-13-0"></span>**DOCUMENTOS DESPUÉS DE LA ESTANCIA**

#### <span id="page-13-1"></span>**6. Certificado de Estancia**

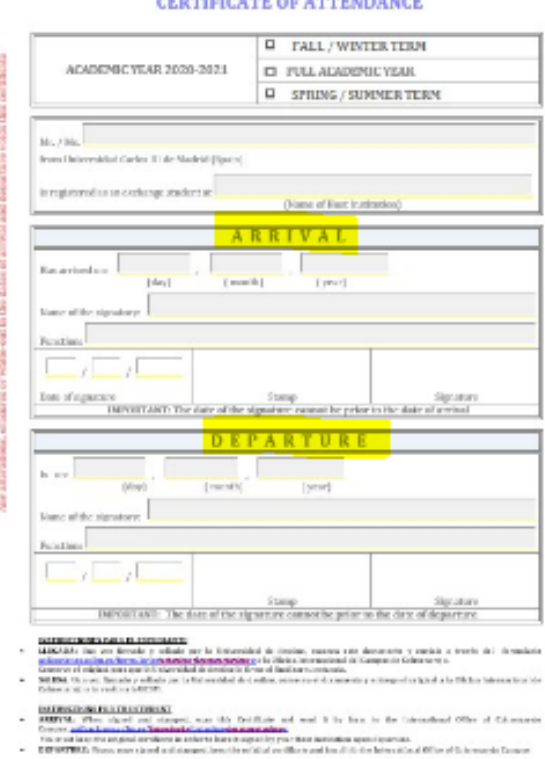

El Certificado de Estancia es el documento que justifica las fechas de inicio y fin de tu estancia en la

#### **¿Cómo debo tramitar el Certificado de Estancia?**

universidad de destino

#### CERTIFICATE OF ATTEMPANCE

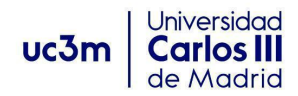

1. Al finalizar tu estancia debes presentar el Certificado de Estancia con el "Arrival" cumplimentado al inicio, a la Oficina de Relaciones Internacionales de destino para que completen el apartado "Departure" y lo firme y selle la persona responsable.

2. A continuación, debes subirlo directamente a la plataforma como se indica en el apartado 2.

#### **¿Qué ocurre si no tramito en tiempo y forma el Certificado de Estancia?**

Para poder pasarte las notas al finalizar tu movilidad internacional es imprescindible que envíes este documento.

#### <span id="page-14-0"></span>**7. Certificado de Notas (Transcript of records o TOR)**

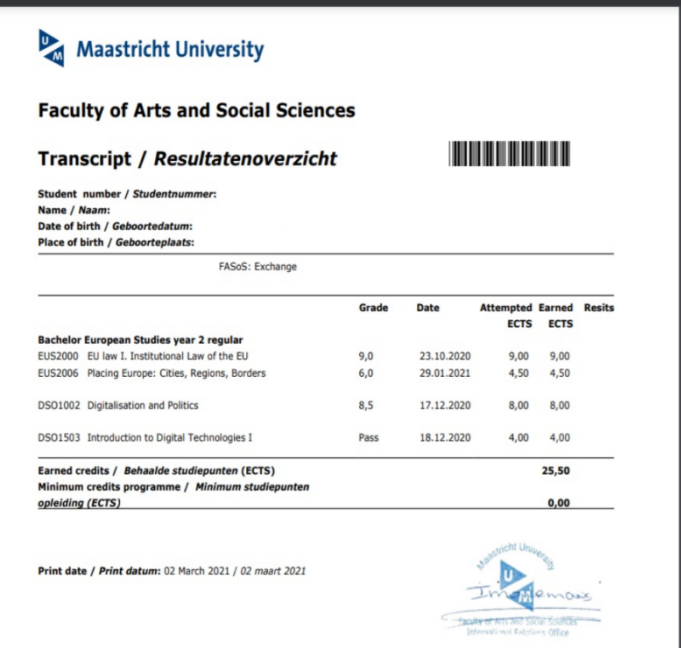

Al finalizar tu movilidad internacional debes señalar a destino que envíen a la Oficina Internacional de tu Campus tus notas. Tienes dos posibilidades de envío:

1. Original en papel enviado por correo postal a la Oficina Internacional de tu Campus.

2 Notas enviadas por email por tu universidad de destino a la Oficina Internacional a la que pertenezcas: [outgoing-getafe@uc3m.es](mailto:outgoing-getafe@uc3m.es), [movilidadeps@uc3m.es](mailto:movilidadeps@uc3m.es) [movilidadcolme@uc3m.es](mailto:movilidadcolme@uc3m.es)

Si la Universidad de destino envía el documento más tarde del plazo establecido por la UC3M no hay problema.

#### <span id="page-14-1"></span>**8. Ficha Trabajo Fin de Grado (solo EPS)**

Si tu titulación pertenece a la Escuela Politécnica y tu TAI te ha autorizado a incluir en el Contrato el TFG, al finalizar tu estancia tendrás que aportar a través de SIGMA el Certificado que te habrá rellenado y

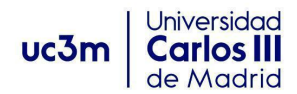

firmado tu universidad de destino en el que conste el título, la carga lectiva y la fecha en que realizaste la defensa pública.

#### <span id="page-15-0"></span>**9. Memoria Trabajo Fin de Grado (solo EPS)**

En el caso anterior, también tendrás que aportar una memoria descriptiva del trabajo realizado junto al certificado anteriormente mencionado que te habrá rellenado y firmado tu universidad de destino en el que conste el título, la carga lectiva y la fecha en que realizaste la defensa pública.

#### <span id="page-15-1"></span>**10. Otros documentos**

En vuestros expediente puede haber otros documentos que se agreguen a los anteriores, por ejemplo, en determinados casos llegan nuevos certificados de notas si habéis realizado alguna recuperación.

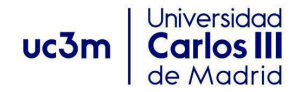

## <span id="page-16-0"></span>**MÁSTER**

Vamos a identificar todos los documentos que al final de tu estancia has debido haber presentado para poder haber recibido tu asignación económica en caso de que tengas derecho a ella y para poder pasarte las notas. Recuerda que siempre puedes ampliar la información en las Secretarías Virtuales de cada Oficina Internacional.

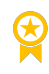

Campus de [Colmenarejo](https://www.uc3m.es/ss/Satellite/SecretariaVirtual/es/TextoMixta/1371211174035/) [Campus](https://www.uc3m.es/secretaria-virtual/informacion-para-tu-estancia) de Getafe Campus de [Leganés](https://www.uc3m.es/ss/Satellite/SecretariaVirtual/es/TextoMixta/1371211175653/Informacion_para_tu_estancia)

#### <span id="page-16-1"></span>**DOCUMENTOS ANTES DEL INICIO DE LA ESTANCIA**

#### <span id="page-16-2"></span>**1.Convenio de Subvención**

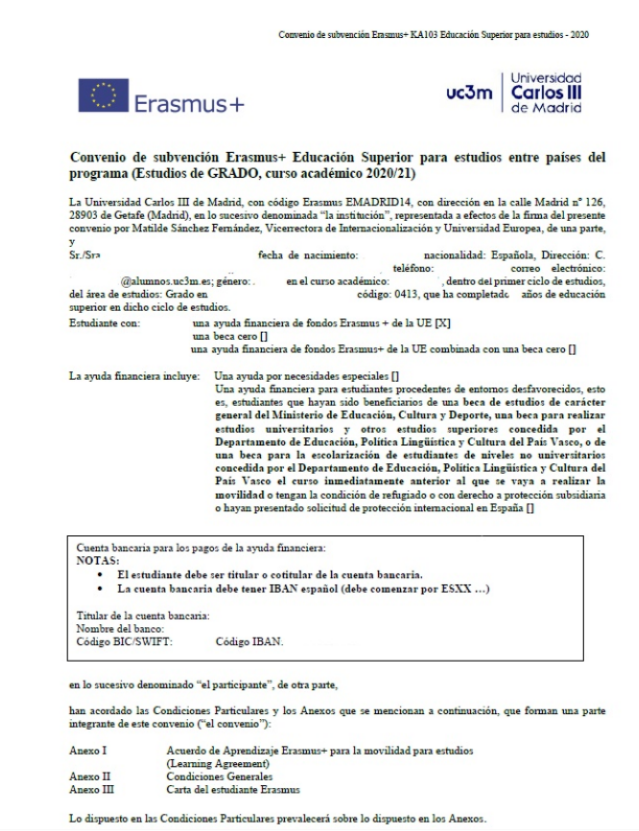

Antes de iniciar tu estancia en la universidad de destino, debes firmar el Convenio de Subvención Erasmus+. Aquí tienes un ejemplo de la primera página del documento.

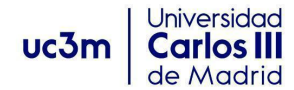

#### **¿Qué es el Convenio de Subvención?**

Es el documento que contiene las condiciones particulares y generales de la ayuda financiera concedida y la Carta del estudiante Erasmus + que detalla los derechos y obligaciones durante la estancia.

#### **¿Cómo debo tramitarlo?**

Te confirmaremos más adelante cómo lo recibirás y cómo nons lo deberás hacer llegar firmado.

#### **¿Qué ocurre si no tramito en tiempo y forma el Convenio de Subvención?**

Ten en cuenta que si tenemos constancia de que no has subido correctamente a SIGMA el Convenio:

- · No se puede iniciar la estancia.
- · No se procederá al pago del primer tramo de la ayuda económica.

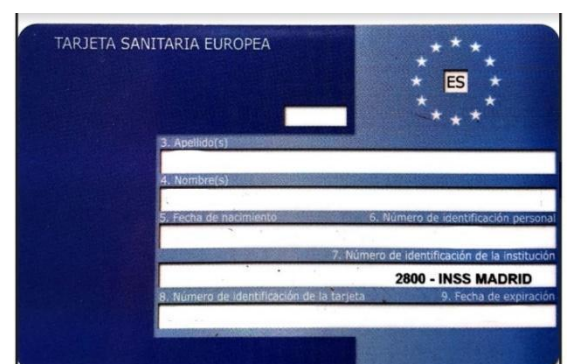

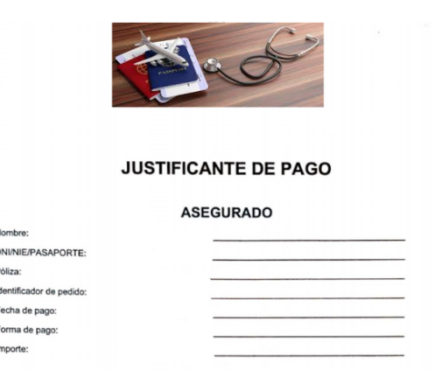

### <span id="page-17-0"></span>**2. Seguro de salud y Tarjeta Sanitaria Europea**

En el Convenio de Subvención Erasmus, en la cláusula "SEGURO" se establece que como participante en la movilidad E+ te responsabilizas de contar con un Seguro con una cobertura sanitaria suficiente.

Por una parte debes contratar un seguro privado de salud. El seguro debe cubrir al menos las siguientes contingencias en el extranjero:

- deterioro o pérdida de equipaje
- accidentes y enfermedades graves
- · gastos médicos, farmacéuticos y de hospitalización
- · responsabilidad civil
- · traslado sanitario o repatriación en caso de accidente o defunción

Por otra parte, debes tener en vigor tu Tarjeta Sanitaria Europea.

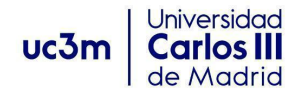

#### **¿Cómo debo tramitar estos documentos?**

Debes subir a SIGMA, tal y cómo te lo indicamos más adelante en el apartado 2, escaneado junto y en un solo pdf:

- 1. El justificante del pago del seguro que hayas contratado
- 2. La Tarjeta Sanitaria Europea

#### **¿Qué ocurre si no tramito en tiempo y forma el Seguro y la Tarjeta Sanitaria Europea?**

En el Convenio de Subvención Erasmus+, como participante de esta movilidad te responsabilizas de contar con un seguro que te provea de cobertura sanitaria suficiente. Si no cumples alguno de los puntos del convenio financiero éste no se puede firmar.

Además, la Universidad Carlos III de Madrid, se exime de las contingencias no cubiertas ante la falta del Seguro obligatorio, y ante las cuales la propia universidad no tiene responsabilidad subsidiaria.

#### <span id="page-18-0"></span>**3.Learning Agreement Before**

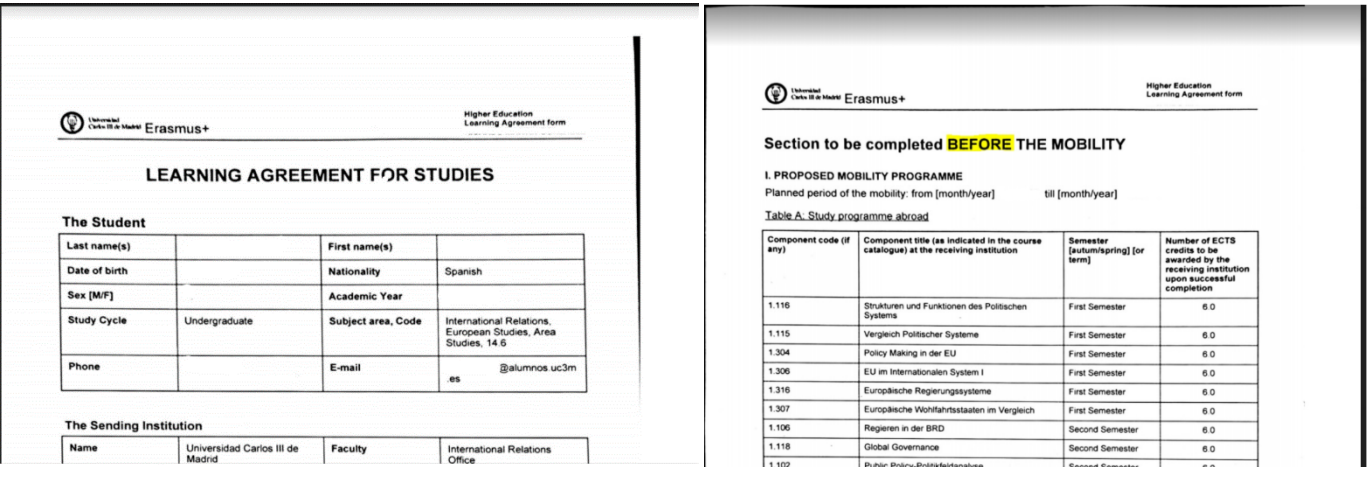

El Contrato de Estudios/Learning Agreement, es el documento oficial que contiene tanto las asignaturas de la universidad de destino como las correspondientes de la UC3M. El Learning Agreement consta de dos partes:

1ª parte: Learning Agreement Before, que es la propuesta de asignaturas a realizar en destino antes de iniciar tu movilidad.

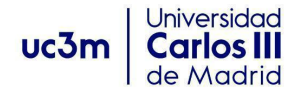

2ª parte: Learning Agreement During, que son los cambios que se añaden al Before en el caso que tengas que hacer modificaciones durante tu movilidad en el contrato.

#### **¿Cómo debo tramitar el Learning Agreement BEFORE?**

Cuando el TAI haya aprobado tu Contrato de Estudios/Learning Agreement en la aplicación de SIGMA:

1º Descarga de SIGMA el Contrato de Estudios en inglés denominado "Learning Agreement-apartado Before the Mobility" haciendo click en el botón azul "Imprimir acuerdo uni destino".

Se genera un pdf con la firma y sello de la UC3M que no requiere ninguna otra firma del TAI o de la Oficina Internacional UC3M.

2º Firma el contrato en el apartado "The Student" de la Claúsula III junto a la firma y sello de la UC3M.

3º Envíalo por correo electrónico a la universidad de destino en los plazos marcados por ésta para que lo firmen.

4º Cuando recibas el Learning Agreement Before firmado por la universidad de destino, súbelo ANTES DEL INICIO DE LA MOVILIDAD a SIGMA tal y cómo te lo indicamos más adelante en el apartado 2.

#### **¿Qué ocurre si no tramito en tiempo y forma el Learning Agreement Before?**

Si no realizas este trámite obligatorio estarías incumpliendo tus obligaciones como participante de movilidad para estudios en el marco del Programa Erasmus+. Por favor, debes realizar este trámite obligatorio lo antes posible.

#### <span id="page-19-0"></span>**DOCUMENTOS DURANTE LA ESTANCIA**

<span id="page-19-1"></span>**4.Certificado de Llegada - Arrival**

El Certificado de Llegada es el documento que justifica las fechas de inicio de la estancia en la universidad de destino y forma parte de un documento denominado Certificado de Estancia.

#### **¿Cómo debo tramitar el Certificado de Llegada?**

Imprime el Certificado de Estancia y cumplimenta el apartado "Arrival" con tus datos personales.

Al llegar a la universidad de destino, preséntalo en su Oficina de Relaciones Internacionales para que cumplimenten el apartado Arrival y lo firme y selle la persona responsable.

Escanea el Certificado de Estancia con la parte del "Arrival debidamente cumplimentada y firmada y sellada por destino.

Súbelo a SIGMA tal y cómo te lo indicamos más adelante en el apartado 2.

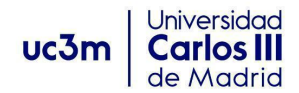

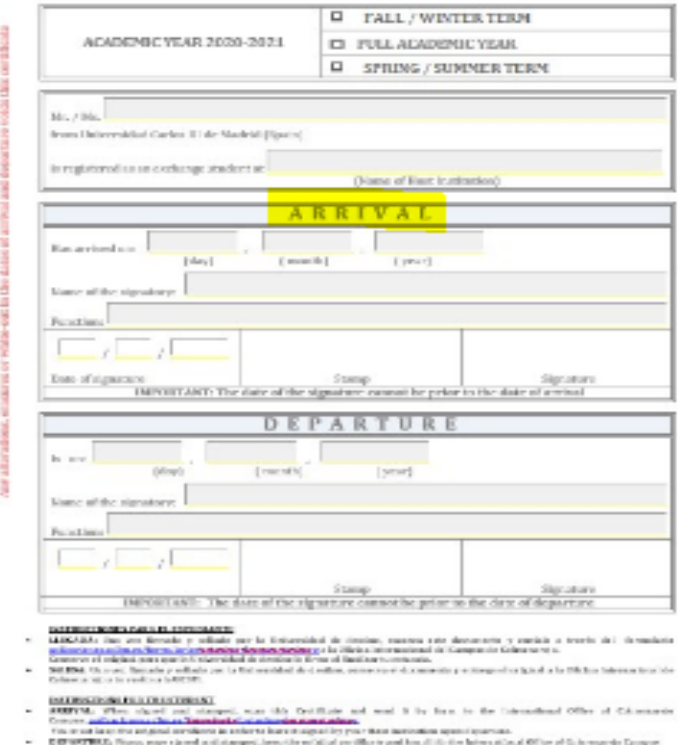

#### **CERTIFICATE OF ATTENDANCE**

#### **¿Qué ocurre si no tramito en tiempo y forma el Certificado de Llegada?**

Para poder recibir el pago de la ayuda económica es imprescindible que envíes este documento. Sino nunca recibirás el pago de la ayuda que te corresponda.

#### <span id="page-20-0"></span>**5.Learning Agreement During**

Al llegar a la universidad de destino, podrás modificar, añadir, eliminar asignaturas del Contrato de Estudios/Learning Agreement Before aprobado por el TAI en SIGMA.

Al introducir dichas modificaciones se origina un Learning Agreement During que se adiciona al documento Learning Agreement Before.

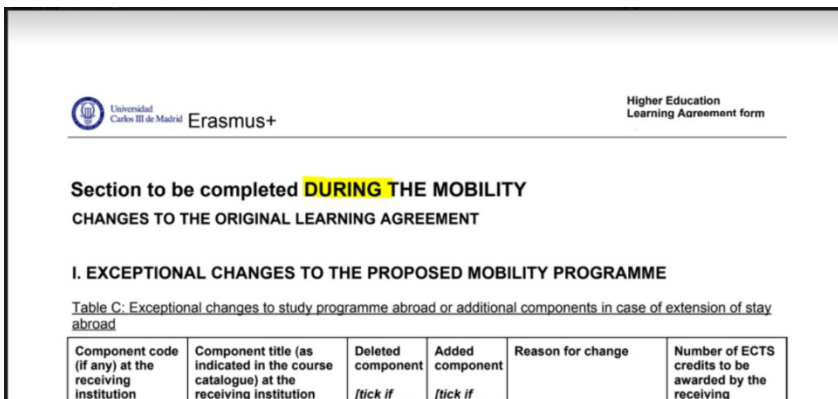

21

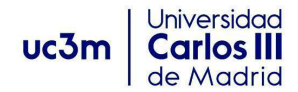

#### **¿Cómo debo tramitarlo?**

1. Descarga el Contrato de Estudios en inglés denominado "Learning Agreement - apartado During the Mobility" haciendo click en el botón azul "Imprimir acuerdo uni destino" en SIGMA.

2. Se genera un pdf con la firma y sello de la UC3M, que no requiere ninguna otra firma del TAI o de la Oficina Internacional UC3M.

- 3. Entrégalo en la universidad de destino en los plazos marcados por ésta para que lo firmen y lo sellen.
- 4. Antes de terminar tu movilidad súbelo a SIGMA como te lo indicamos más adelante en el apartado 2

#### **¿Qué ocurre si no tramito en tiempo y forma el Learning Agreement During?**

<span id="page-21-0"></span>**Aun teniendo el resto de documentación, no se te pasarán las notas hasta que dicho documento esté debidamente subido a la plataforma.**

#### <span id="page-21-1"></span>**DOCUMENTOS DESPUÉS DE LA ESTANCIA**

#### <span id="page-21-2"></span>**6. Certificado de Estancia**

El Certificado de Estancia es el documento que justifica las fechas de inicio y fin de tu estancia en la universidad de destino.

#### **¿Cómo debo tramitar el Certificado de Estancia?**

<span id="page-21-3"></span>1. Al finalizar tu estancia debes presentar el Certificado de Estancia con el "Arrival" cumplimentado al inicio, a la Oficina de Relaciones Internacionales de destino para que completen el apartado "Departure" y lo firme y selle la persona responsable.

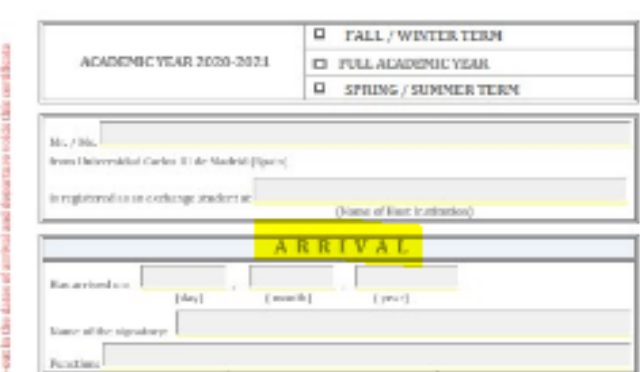

#### **CERTIFICATE OF ATTENDANCE**

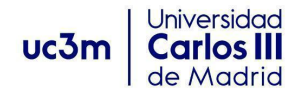

2. A continuación, debes solicitar que nos envíen el Certificado de Estancia con la parte del "Arrival" y del "Departure" debidamente cumplimentadas, firmadas y selladas a la Oficina Internacional a la que pertenezcas: [outgoing-getafe@uc3m.es](mailto:outgoing-getafe@uc3m.es), [movilidadeps@uc3m.es](mailto:movilidadeps@uc3m.es) y [movilidadcolme@uc3m.es](mailto:movilidadcolme@uc3m.es).

#### **¿Qué ocurre si no tramito en tiempo y forma el Certificado de Estancia?**

Para poder recibir el pago de la ayuda económica que te restará por cobrar al finalizar tu movilidad es imprescindible que envíes este documento.

#### <span id="page-22-0"></span>**7. Certificado de Notas (Transcript of records o TOR)**

Al finalizar tu movilidad Erasmus debes señalar a destino que envíen a la Oficina Internacional de tu Campus tus notas. Tienes dos posibilidades de envío:

1. Original en papel enviado por correo postal a la Oficina Internacional de tu Campus.

2. Notas enviadas por email por tu universidad de destino a la Oficina Internacional a la que pertenezcas: [outgoing-getafe@uc3m.es](mailto:outgoing-getafe@uc3m.es), [movilidadeps@uc3m.es](mailto:movilidadeps@uc3m.es) [movilidadcolme@uc3m.es](mailto:movilidadcolme@uc3m.es)

Si la Universidad de destino envía el documento más tarde del plazo establecido por la UC3M no hay problema.

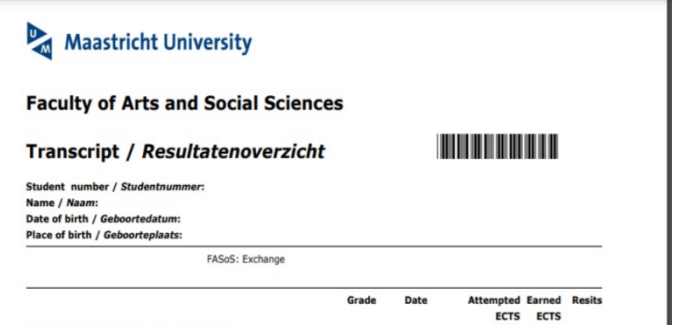

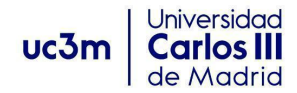

#### <span id="page-23-0"></span>**8. Ficha Trabajo Fin de Grado (solo EPS)**

Si tu titulación pertenece a la Escuela Politécnica y tu TAI te ha autorizado a incluir en el Contrato el TFG, al finalizar tu estancia tendrás que aportar a través de SIGMA el Certificado que te habrá rellenado y firmado tu universidad de destino en el que conste el título, la carga lectiva y la fecha en que realizaste la defensa pública.

#### <span id="page-23-1"></span>**9. Memoria Trabajo Fin de Grado (solo EPS)**

En el caso anterior, también tendrás que aportar una memoria descriptiva del trabajo realizado junto al certificado anteriormente mencionado que te habrá rellenado y firmado tu universidad de destino en el que conste el título, la carga lectiva y la fecha en que realizaste la defensa pública.

#### <span id="page-23-2"></span>**10. Otros documentos**

En vuestros expediente puede haber otros documentos que se agreguen a los anteriores, por ejemplo, en determinados casos llegan nuevos certificados de notas si habéis realizado alguna recuperación.

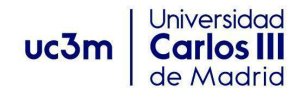

### <span id="page-24-0"></span>**DOBLES TÍTULOS INTERNACIONALES**

Vamos a identificar todos los documentos que al final de tu estancia has debido haber presentado para poder haber recibido tu asignación económica en caso de que tengas derecho a ella y para poder pasarte las notas. Recuerda que siempre puedes ampliar la información en las Secretarías Virtuales de cada Oficina Internacional.

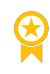

Campus de [Colmenarejo](https://www.uc3m.es/ss/Satellite/SecretariaVirtual/es/TextoMixta/1371211174035/) [Campus](https://www.uc3m.es/secretaria-virtual/informacion-para-tu-estancia) de Getafe Campus de [Leganés](https://www.uc3m.es/ss/Satellite/SecretariaVirtual/es/TextoMixta/1371211175653/Informacion_para_tu_estancia)

#### <span id="page-24-1"></span>**DOCUMENTOS ANTES DEL INICIO DE LA ESTANCIA**

#### <span id="page-24-2"></span>**1.Convenio de Subvención**

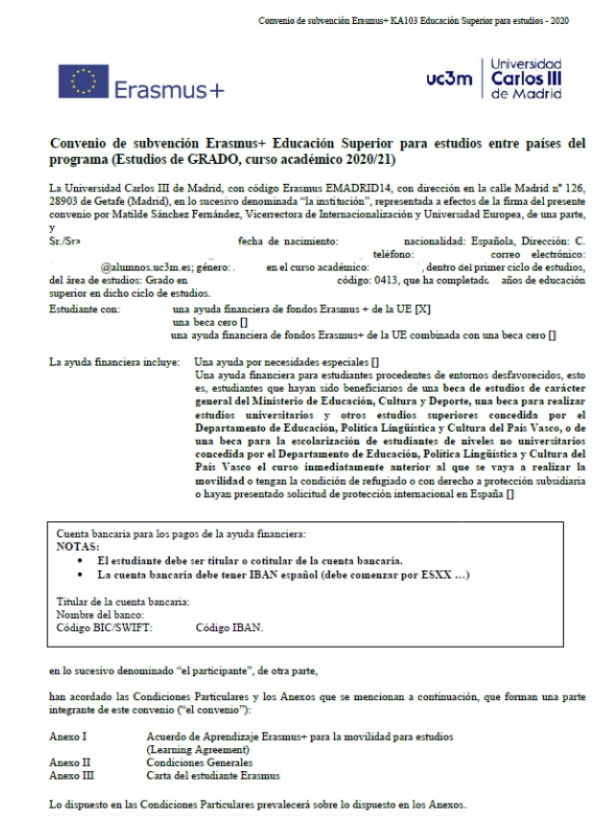

Antes de iniciar tu estancia en la universidad de destino, debes firmar el Convenio de Subvención Erasmus+. Aquí tienes un ejemplo de la primera página del documento.

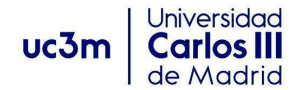

#### **¿Qué es el Convenio de Subvención?**

Es el documento que contiene las condiciones particulares y generales de la ayuda financiera concedida y la Carta del estudiante Erasmus+ que detalla los derechos y obligaciones durante la estancia.

#### **¿Cómo debo tramitarlo?**

Te confirmaremos más adelante cómo lo recibirás y cómo nons lo deberás hacer llegar firmado

#### **¿Qué ocurre si no tramito en tiempo y forma el Convenio de Subvención?**

Ten en cuenta que si tenemos constancia de que no has subido correctamente a SIGMA el Convenio:

- No se puede iniciar la estancia.
- · No se procederá al pago del primer tramo de la ayuda económica.

#### <span id="page-25-0"></span>**2. Seguro de salud y Tarjeta Sanitaria Europea**

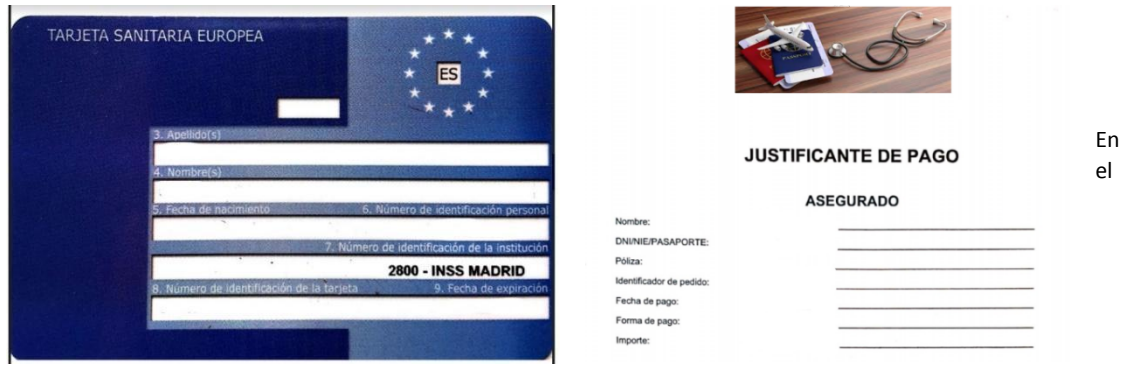

Convenio de Subvención Erasmus, en la cláusula "SEGURO" se establece que como participante en la movilidad E+ te responsabilizas de contar con un Seguro con una cobertura sanitaria suficiente.

Por una parte debes contratar un seguro privado de salud. El seguro debe cubrir al menos las siguientes contingencias en el extranjero:

- deterioro o pérdida de equipaje
- accidentes y enfermedades graves
- gastos médicos, farmacéuticos y de hospitalización
- · responsabilidad civil
- traslado sanitario o repatriación en caso de accidente o defunción

Por otra parte, debes tener en vigor tu Tarjeta Sanitaria Europea.

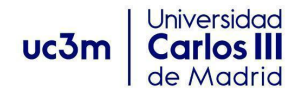

#### **¿Cómo debo tramitar estos documentos?**

Debes subir a SIGMA, tal y cómo te lo indicamos más adelante en el apartado [•], escaneado junto y en un solo pdf:

- 1. El justificante del pago del seguro que hayas contratado
- 2. La Tarjeta Sanitaria Europea

#### **¿Qué ocurre si no tramito en tiempo y forma el Seguro y la Tarjeta Sanitaria Europea?**

En el Convenio de subvención Erasmus+, como participante de esta movilidad te responsabilizas de contar con un seguro que te provea de cobertura sanitaria suficiente. Si no cumples alguno de los puntos del convenio financiero éste no se puede firmar.

Además, la Universidad Carlos III de Madrid, se exime de las contingencias no cubiertas ante la falta del Seguro obligatorio, y ante las cuales la propia universidad no tiene responsabilidad subsidiaria.

#### <span id="page-26-0"></span>**3.Learning Agreement Before**

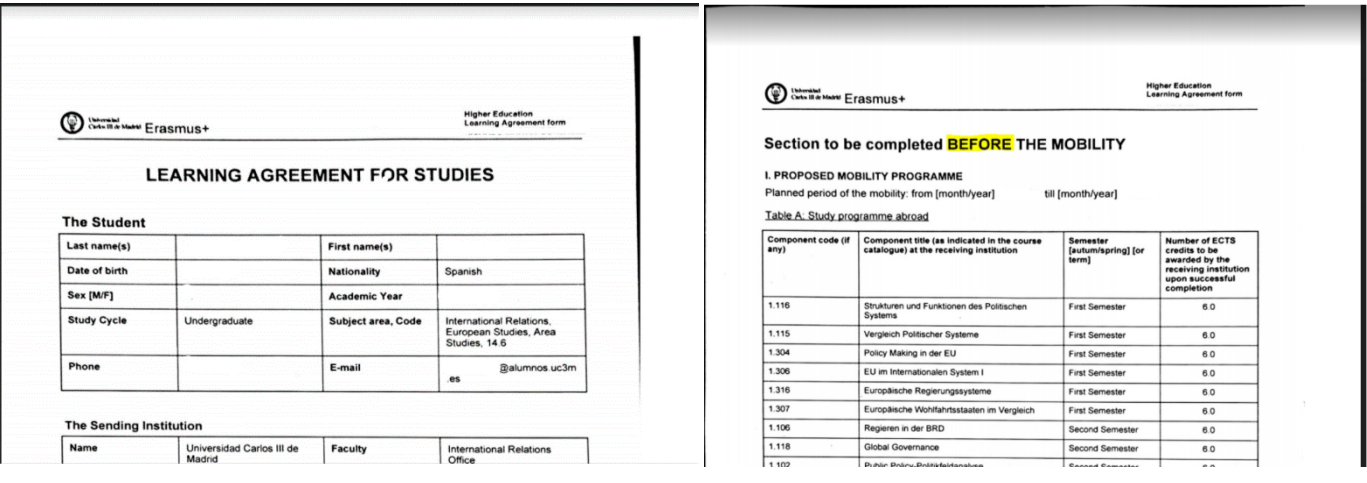

El Contrato de Estudios/Learning Agreement, es el documento oficial que contiene tanto las asignaturas de la universidad de destino como las correspondientes de la UC3M. El Learning Agreement consta de dos partes:

1ª parte: Learning Agreement Before, que es la propuesta de asignaturas a realizar en destino antes de iniciar tu movilidad.

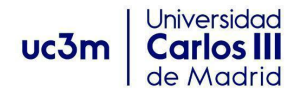

2ª parte: Learning Agreement During, que son los cambios que se añaden al Before en el caso que tengas que hacer modificaciones durante tu movilidad en el contrato.

#### **¿Cómo debo tramitar el Learning Agreement BEFORE?**

Cuando el TAI haya aprobado tu Contrato de Estudios/Learning Agreement en la aplicación de SIGMA:

1º Descarga de SIGMA el Contrato de Estudios en inglés denominado "Learning Agreement-apartado Before the Mobility" haciendo click en el botón azul "Imprimir acuerdo uni destino".

Se genera un pdf con la firma y sello de la UC3M que no requiere ninguna otra firma del TAI o de la Oficina Internacional UC3M.

2º Firma el contrato en el apartado "The Student" de la Claúsula III junto a la firma y sello de la UC3M.

3º Envíalo por correo electrónico a la universidad de destino en los plazos marcados por ésta para que lo firmen.

4º Cuando recibas el Learning Agreement Before firmado por la universidad de destino, súbelo ANTES DEL INICIO DE LA MOVILIDAD a SIGMA tal y cómo te lo indicamos más adelante en el apartado 2.

#### **¿Qué ocurre si no tramito en tiempo y forma el Learning Agreement Before?**

Si no realizas este trámite obligatorio estarías incumpliendo tus obligaciones como participante de movilidad para estudios en el marco del Programa Erasmus+. Por favor, debes realizar este trámite obligatorio lo antes posible.

#### <span id="page-27-0"></span>**DOCUMENTOS DURANTE LA ESTANCIA**

<span id="page-27-1"></span>**4.Certificado de Llegada - Arrival**

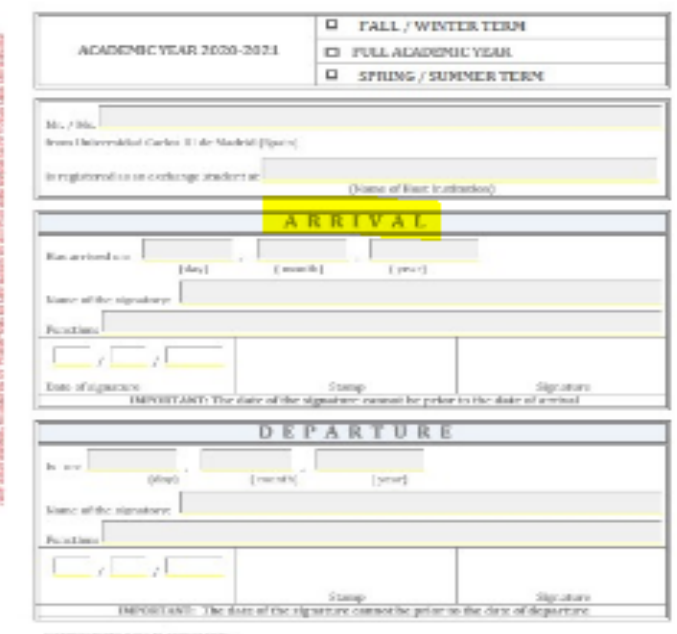

ramportantes<br>la produzión par la Entierraldad de direttos, manera rate descenario y escrito a territo de l'obr<br>de <mark>arte rivelez descrito ciutat</mark>ura la Elizia i internazional de Gampurdo Galennario e.

#### **CERTIFICATE OF ATTENDANCE**

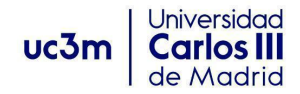

El Certificado de Llegada es el documento que justifica las fechas de inicio de la estancia en la universidad de destino y forma parte de un documento denominado Certificado de Estancia.

#### **¿Cómo debo tramitar el Certificado de Llegada?**

Imprime el Certificado de Estancia y cumplimenta el apartado "Arrival" con tus datos personales.

Al llegar a la universidad de destino, preséntalo en su Oficina de Relaciones Internacionales para que cumplimenten el apartado Arrival y lo firme y selle la persona responsable.

Escanea el Certificado de Estancia con la parte del "Arrival debidamente cumplimentada y firmada y sellada por destino.

Súbelo a SIGMA tal y cómo te lo indicamos más adelante en el apartado 2.

#### **¿Qué ocurre si no tramito en tiempo y forma el Certificado de Llegada?**

Para poder recibir el pago de la ayuda económica es imprescindible que envíes este documento. Sino nunca recibirás el pago de la ayuda que te corresponda.

#### <span id="page-28-0"></span>**5.Learning Agreement During**

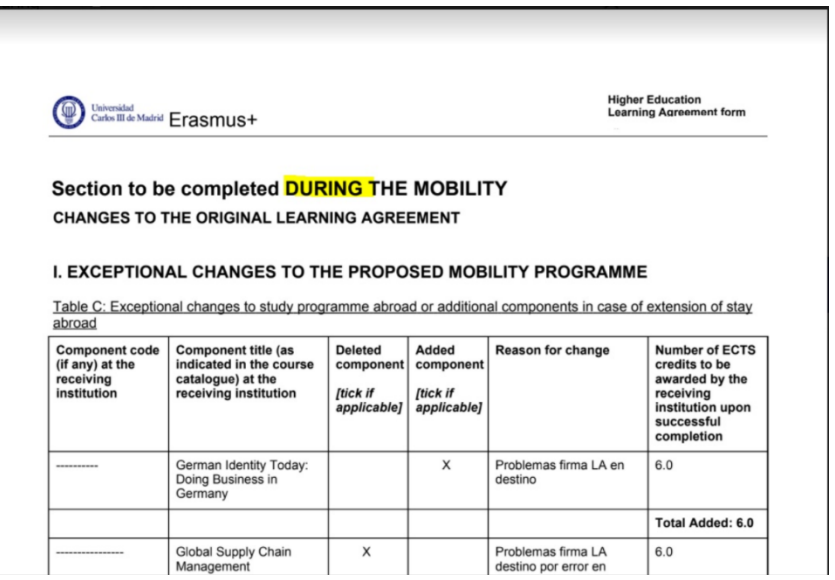

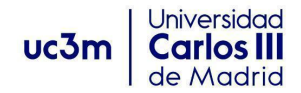

Al llegar a la universidad de destino, podrás modificar, añadir, eliminar asignaturas del Contrato de Estudios/Learning Agreement Before aprobado por el TAI en SIGMA.

Al introducir dichas modificaciones se origina un Learning Agreement During que se adiciona al documento Learning Agreement Before.

#### **¿Cómo debo tramitarlo?**

1. Descarga el Contrato de Estudios en inglés denominado "Learning Agreement - apartado During the Mobility" haciendo click en el botón azul "Imprimir acuerdo uni destino" en SIGMA.

2. Se genera un pdf con la firma y sello de la UC3M, que no requiere ninguna otra firma del TAI o de la Oficina Internacional UC3M.

- 3. Entrégalo en la universidad de destino en los plazos marcados por ésta para que lo firmen y lo sellen.
- 4. Antes de terminar tu movilidad súbelo a SIGMA como te lo indicamos más adelante en el apartado 2

#### **¿Qué ocurre si no tramito en tiempo y forma el Learning Agreement During?**

Aun teniendo el resto de documentación, no se te pasarán las notas hasta que dicho documento esté debidamente subido a la plataforma.

#### <span id="page-29-0"></span>**DOCUMENTOS DESPUÉS DE LA ESTANCIA**

h ex-

<span id="page-29-1"></span>**6. Certificado de Estancia**

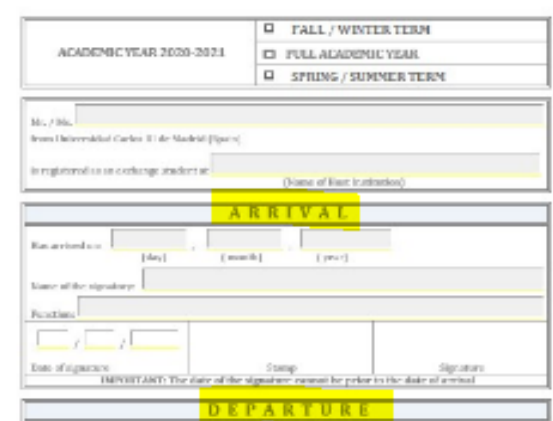

#### **CERTIFICATE OF ATTENDANCE**

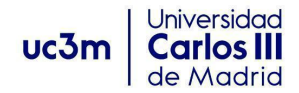

El Certificado de Estancia es el documento que justifica las fechas de inicio y fin de tu estancia en la universidad de destino

#### **¿Cómo debo tramitar el Certificado de Estancia?**

1. Al finalizar tu estancia debes presentar el Certificado de Estancia con el "Arrival" cumplimentado al inicio, a la Oficina de Relaciones Internacionales de destino para que completen el apartado "Departure" y lo firme y selle la persona responsable.

2. A continuación, debes solicitar que nos envíen el Certificado de Estancia con la parte del "Arrival" y del "Departure" debidamente cumplimentadas, firmadas y selladas a la Oficina Internacional a la que pertenezcas: [outgoing-getafe@uc3m.es](mailto:outgoing-getafe@uc3m.es), [movilidadeps@uc3m.es](mailto:movilidadeps@uc3m.es) y [movilidadcolme@uc3m.es](mailto:movilidadcolme@uc3m.es)

#### **¿Qué ocurre si no tramito en tiempo y forma el Certificado de Estancia?**

Para poder recibir el pago de la ayuda económica que te restará por cobrar al finalizar tu movilidad es imprescindible que envíes este documento.

#### <span id="page-30-0"></span>**7. Certificado de Notas (Transcript of records o TOR)**

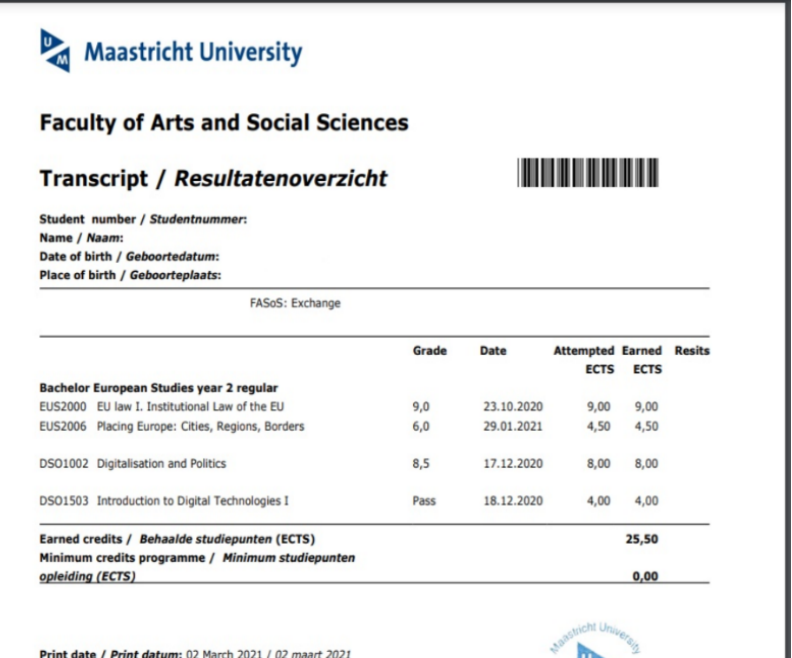

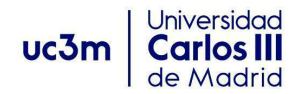

Al finalizar tu movilidad Erasmus debes señalar a destino que envíen a la Oficina Internacional de tu Campus tus notas. Tienes dos posibilidades de envío:

1. Original en papel enviado por correo postal a la Oficina Internacional de tu Campus.

2. Notas enviadas por email por tu universidad de destino a la Oficina Internacional a la que pertenezcas: [outgoing-getafe@uc3m.es](mailto:outgoing-getafe@uc3m.es), [movilidadeps@uc3m.es](mailto:movilidadeps@uc3m.es) [movilidadcolme@uc3m.es](mailto:movilidadcolme@uc3m.es)

Si la Universidad de destino envía el documento más tarde del plazo establecido por la UC3M no hay problema.

#### <span id="page-31-0"></span>**8. Ficha Trabajo Fin de Grado (solo EPS)**

Si tu titulación pertenece a la Escuela Politécnica y tu TAI te ha autorizado a incluir en el Contrato el TFG, al finalizar tu estancia tendrás que aportar a través de SIGMA el Certificado que te habrá rellenado y firmado tu universidad de destino en el que conste el título, la carga lectiva y la fecha en que realizaste la defensa pública.

#### <span id="page-31-1"></span>**9. Memoria Trabajo Fin de Grado (solo EPS)**

En el caso anterior, también tendrás que aportar una memoria descriptiva del trabajo realizado junto al certificado anteriormente mencionado que te habrá rellenado y firmado tu universidad de destino en el que conste el título, la carga lectiva y la fecha en que realizaste la defensa pública.

#### <span id="page-31-2"></span>**10. Otros documentos**

En vuestro expediente puede haber otros documentos que se agreguen a los anteriores, por ejemplo, en determinados casos llegan nuevos certificados de notas si habéis realizado alguna recuperación.

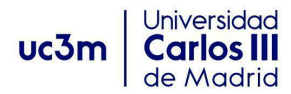

### <span id="page-32-0"></span>**SICUE**

Vamos a identificar todos los documentos que al final de tu estancia has debido haber presentado para poder pasarte las notas. Recuerda que siempre puedes ampliar la información para tu estancia en las Secretarías Virtuales de cada Oficina Internacional o en la página de [convoctoria](https://www.uc3m.es/ss/Satellite/SecretariaVirtual/es/TextoMixta/1371223087099/#tramitesout_antesdeirte) de SICUE.

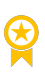

Campus de [Colmenarejo](https://www.uc3m.es/ss/Satellite/SecretariaVirtual/es/TextoMixta/1371211174035/) [Campus](https://www.uc3m.es/secretaria-virtual/informacion-para-tu-estancia) de Getafe Campus de [Leganés](https://www.uc3m.es/ss/Satellite/SecretariaVirtual/es/TextoMixta/1371211175653/Informacion_para_tu_estancia)

#### <span id="page-32-1"></span>**DOCUMENTOS ANTES DEL INICIO DE LA ESTANCIA**

#### <span id="page-32-2"></span>**1. Acuerdo académico de estudios**

#### SISTEMA DE INTERCAMBIÓ ENTRE CENTROS UNIVERSITARIOS ESPAÑOLES IMPRESO C - ACUERDO ACADÉMICO

CURSO 2020/2021

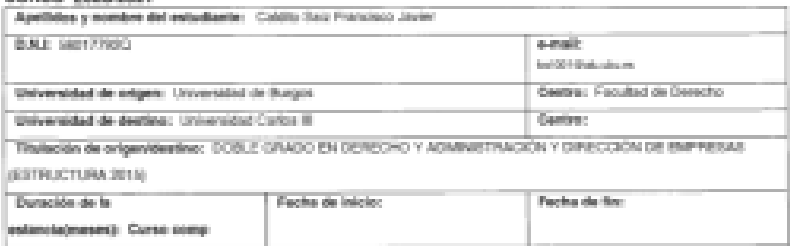

#### Programa de estudios

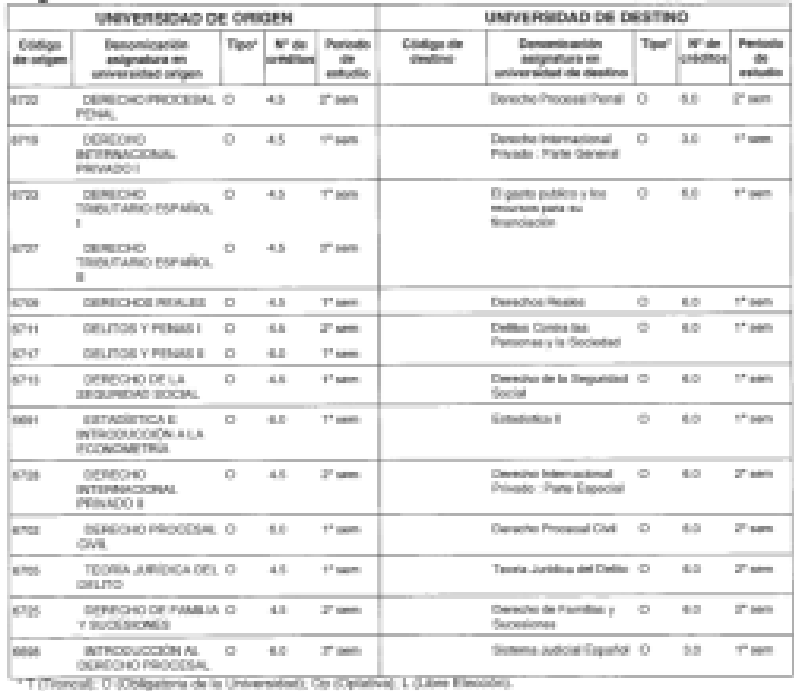

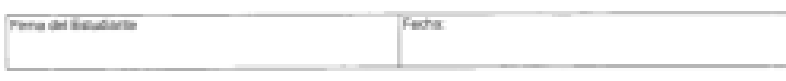

**METHING** ROOMS COMPANY OF **A REPORT OF** 

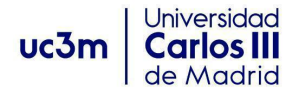

Es el documento que refleja todas las asignaturas del plan de estudios que realizarás en el centro de destino y que serán reconocidas por la uc3m. Es vinculante entre las tres partes que lo deben firmar: uc3m, destino y tú.

Como novedad, **deberás firmarlo con certificado digital**, te explicamos cómo hacerlo en la página web de [convoctoria](https://www.uc3m.es/ss/Satellite/SecretariaVirtual/es/TextoMixta/1371223087099/#tramitesout_antesdeirte) de SICUE.

#### **¿Cómo debo tramitar el Acuerdo de estudios?**

Te informaremos en su momento debidamente de las fechas para tramitarlo. **Todas las asignaturas deben de quedar grabadas en Sigma y el acuerdo aprobado por el TAI en Sigma** para que puedas iniciar a tiempo la matrícula de éstas en uc3m.

Antes de formalizar la matrícula en la universidad de origen, debes de tener el acuerdo firmado por las tres partes. **Sigue las instrucciones de tu Secretaría Virtual** - Información para tu estancia - según tus estudios y campus para realizar tu acuerdo académico:

- Campus de [Colmenarejo](https://www.uc3m.es/ss/Satellite/SecretariaVirtual/es/TextoMixta/1371211192373/)
- [Campus](https://www.uc3m.es/secretaria-virtual/informacion-para-tu-estancia-contrato-de-estudios) de Getafe
- **O** Campus de [Leganés](https://www.uc3m.es/ss/Satellite/SecretariaVirtual/es/TextoMixta/1371211196561/)

#### **¿Cómo y cuándo firma la universidad de destino el acuerdo académico?**

Deberás enviarlo en el plazo marcado por ésta y pedir que te lo devuelvan firmado digitalmente a tu correo electrónico de uc3m.

Si la universidad dispone de firma electrónica, una vez lo hayan firmado digitalmente, sube el acuerdo con las firmas digitales a [Sigma](https://sigma.uc3m.es/InicioAlumno.html) (como se indica en el siguiente apartado), no siendo necesaria su entrega física en tu Oficina Internacional.

Si la universidad no dispone de firma digital, deberán firmar y sellar manualmente tu acuerdo académico una vez llegues a destino. Después, escanea y sube el acuerdo a [Sigma](https://sigma.uc3m.es/InicioAlumno.html) y a tu vuelta, entrega el original en tu Oficina Internacional.

#### **Sube a Sigma tu Acuerdo académico**

Una vez firmado por las tres partes, sube el documento en pdf a [Sigma](https://sigma.uc3m.es/InicioAlumno.html), y tu Oficina Internacional podrá validarlo adecuadamente. Presenta cada documento según se indica al final de este Manual en el punto "2. Carga de documentación en sigma" o en la Guía rápida para subir [documentación](https://staging.uc3m.es:6443/secretaria-virtual/media/secretaria-virtual/doc/archivo/doc_guia-rapida-para-subir-documentacion-a-sigma/guia-rapida.pdf) a Sigma.

#### **¿Qué ocurre si no tramito en tiempo y forma el Acuerdo de estudios?**

Si no realizas este trámite obligatorio estarías incumpliendo tus obligaciones como participante de movilidad para estudios en el marco del Programa SICUE. Por favor, debes realizar este trámite obligatorio lo antes posible.

#### **¿Hay más información?**

Sí, debes leer toda la información disponible en la [página](https://www.uc3m.es/ss/Satellite/SecretariaVirtual/es/TextoMixta/1371223087099/#tramitesout_antesdeirte) web de la universidad.

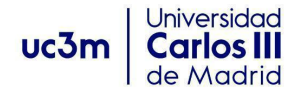

#### <span id="page-34-0"></span>**DOCUMENTOS DURANTE LA ESTANCIA**

#### **1.Modificación al Acuerdo académico de Estudios**

<span id="page-34-1"></span>Al llegar a la universidad de destino, podrás modificar, añadir, eliminar asignaturas del Acuerdo de estudios aprobado por el TAI en SIGMA.

Al introducir dichas modificaciones en Sigma, se origina una modificación al Acuerdo de estudios. [Ver](https://youtu.be/CcCh1DY6qG0) video de [modificaciones](https://youtu.be/CcCh1DY6qG0) de Contrato de estudios.

Sólo podrá ser modificado **en el plazo de un mes desde el inicio del semestre**. Consulta la información sobre el plazo abierto en Sigma en el checklist SICUE o en el Esquema de plazos y trámites de la [página](https://www.uc3m.es/ss/Satellite/SecretariaVirtual/es/TextoMixta/1371223087099/#tramitesout_antesdeirte) [web](https://www.uc3m.es/ss/Satellite/SecretariaVirtual/es/TextoMixta/1371223087099/#tramitesout_antesdeirte), así como los pasosa seguir para hacer la modificación en la Secretaría Virtual:

Campus de [Colmenarejo](https://www.uc3m.es/ss/Satellite/SecretariaVirtual/es/TextoMixta/1371211192597/)

[Campus](https://www.uc3m.es/secretaria-virtual/informacion-para-tu-estancia/-contrato-de-estudios-/modificaciones-en-sigma) de Getafe

Campus de [Leganés](https://www.uc3m.es/ss/Satellite/SecretariaVirtual/es/TextoMixta/1371211197051/)

Cuando el TAI apruebe el Acuerdo académico con las modificaciones que has grabado en Sigma, podrás **descargarlo** (en pdf) desde el botón "Acuerdo uni destino" para **firmarlo** digitalmente, y **enviarlo** al coordinador de destino, a modo informativo, en caso de que lo requiriese

**IMPORTANTE: Paralelamente, debes completar y firmar también el documento oficial de CRUE sobre modificaciones de tu Acuerdo académico de estudios.**

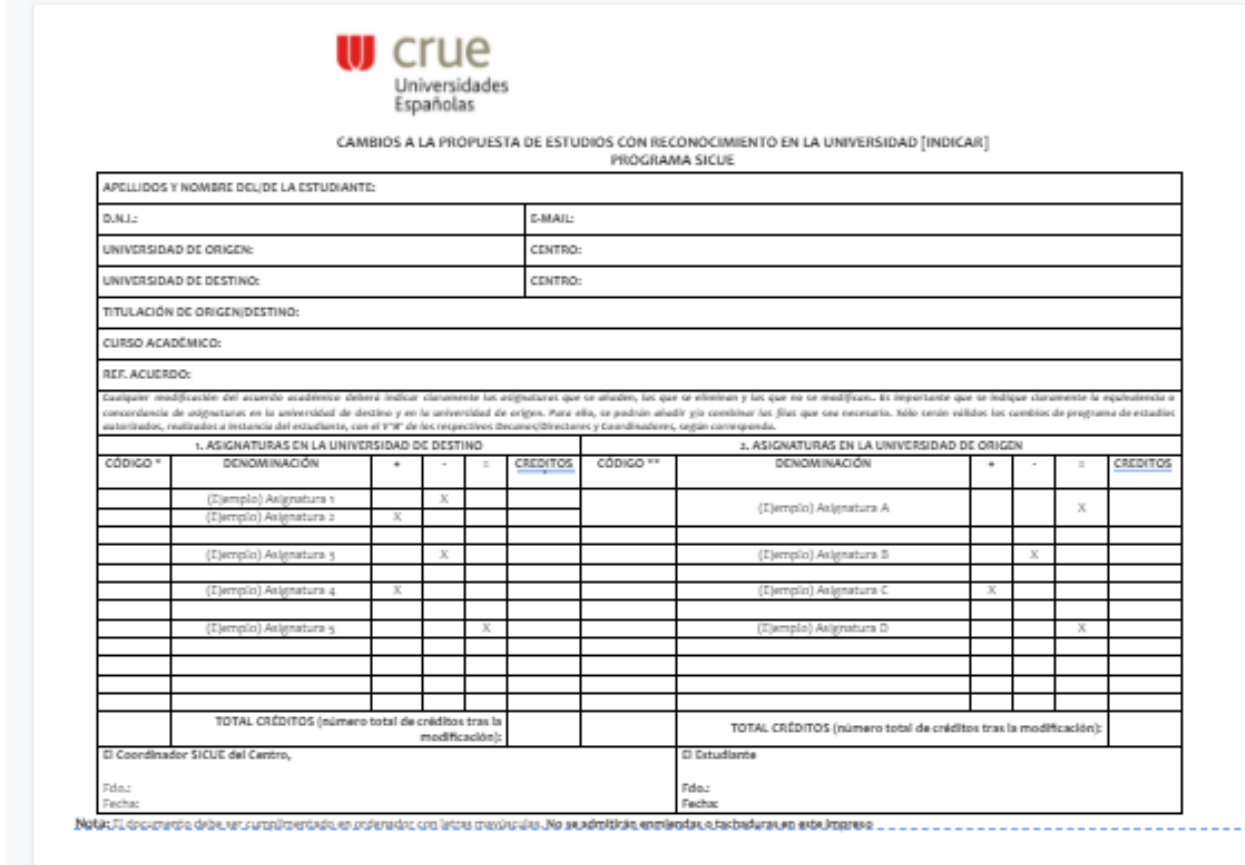

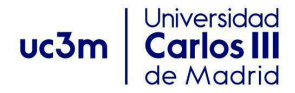

#### **¿Cómo debo tramitarlo?**

El documento debe ser cumplimentado en ordenador o con letras mayúsculas. No se admitirán enmiendas o tachaduras en este impreso.

- 1. Descarga el "**Impreso C**" de la caja de "Documentos SICUE" de la [página](https://www.uc3m.es/ss/Satellite/SecretariaVirtual/es/TextoMixta/1371223087099/#tramitesout_antesdeirte) web.
- 2. **Complétalo y fírmalo** con tu certificado digital.
- 3. **Envíalo por email a tu Oficina Internacional**, según el campus en el que estés cursando tus estudios, para que podamos validarlo y archivarlo con tu expediente. Indicando en el **asunto**: SICUE- modificaciones del acuerdo académico.
	- o Getafe: [outgoing-getafe@uc3m.es](mailto:outgoing-getafe@uc3m.es?subject=SICUE-%20modificaciones%20del%20acuerdo%20acad%C3%A9mico)
	- o Leganés: [movilidadeps@uc3m.es](mailto:movilidadeps@uc3m.es?subject=SICUE-%20modificaciones%20del%20acuerdo%20acad%C3%A9mico)
	- o Colmenarejo: [movilidadcolme@uc3m.es](mailto:movilidadcolme@uc3m.es?subject=SICUE-%20modificaciones%20del%20acuerdo%20acad%C3%A9mico)

#### **¿Qué ocurre si no tramito en tiempo y forma la Modificación al Contrato de estudios?**

Aun teniendo el resto de documentación, no se te pasarán las notas hasta que dicho documento esté debidamente subido a la plataforma.

#### <span id="page-35-0"></span>**DOCUMENTOS DESPUÉS DE LA ESTANCIA**

#### <span id="page-35-1"></span>**1.Acuerdo de estudios**

<span id="page-35-2"></span>Comprueba que lo has subido a [Sigma](https://sigma.uc3m.es/InicioAlumno.html) firmado por las tres partes, y la Oficina Internacional lo ha validado adecuadamente según indica este Manual en el punto 2.

#### <span id="page-35-3"></span>**2.Modificaciones el Acuerdo académico**

Asegura que has firmado y subido a [Sigma](https://sigma.uc3m.es/InicioAlumno.html) el **documento oficial de CRUE** y comprueba su validación como se indica en el punto 2 de este Manual o en la Guía [rápida](https://www.uc3m.es/secretaria-virtual/media/secretaria-virtual/doc/archivo/doc_guia-rapida-para-subir-documentacion-a-sigma/guia-rapida-subir-docus-a-sigma.pdf) para subir documentación a Sigma.

#### <span id="page-35-4"></span>**3.Certificado de Notas**

Comprueba que lo has subido a [Sigma](https://sigma.uc3m.es/InicioAlumno.html) firmado digitalmente por la universidad de destino y su validación por Oficina Internacional como se indica al final de este Manual.

O que lo has entregado en la Oficina Internacional de tu campus, si la universidad de destino ha firmado el original manualmente.

También puede que lo veas ya subido y validado en Sigma (por un gestor) si la universidad de destino lo envió al correo electrónico de la Oficina Internacional.

#### <span id="page-35-5"></span>**4.Ficha Trabajo Fin de Grado (solo EPS)**

Si tu titulación pertenece a la Escuela Politécnica y tu TAI te ha autorizado a incluir en el Contrato el TFG, al finalizar tu estancia tendrás que aportar a través de SIGMA el Certificado que te habrá rellenado y firmado tu universidad de destino en el que conste el título, la carga lectiva y la fecha en que realizaste la defensa pública.

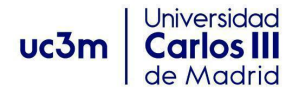

#### <span id="page-36-0"></span>**5.Memoria Trabajo Fin de Grado (sólo EPS)**

En el caso anterior, también tendrás que aportar una memoria descriptiva del trabajo realizado junto al certificado anteriormente mencionado que te habrá rellenado y firmado tu universidad de destino en el que conste el título, la carga lectiva y la fecha en que realizaste la defensa pública.

#### <span id="page-36-1"></span>**6.Otros documentos**

En vuestro expediente puede haber otros documentos que se agreguen a los anteriores, por ejemplo, en determinados casos llegan nuevos certificados de notas si habéis realizado alguna recuperación, una Ampliación o reducción de estancia, o el Certificado de estancia.

En la uc3m no pedimos ningún certificado de estancia y/o certificado de llegada a la universidad de destino. La universidad que considere necesario solicitar estos documentos, deberá ponerlo en conocimiento por escrito a las partes implicadas. En ese caso, podríamos proporcionarte un modelo que deberías completar, firmar y subir a Sigma bajo el epígrafe "Otros" para que quede archivado con el resto de tu expediente.

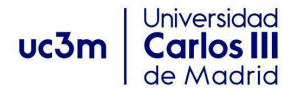

# <span id="page-37-0"></span>2. Carga de documentación en Sigma

En primer lugar, debes tener en cuenta algunas cuestiones prácticas como que:

- puedes subir la documentación sólo en formato **pdf**
- el nombre del archivo no puede ser **demasiado largo**
- ni incluir los siguientes **caracteres: -\ + / \* - ' ? ¿ ¡**
- finalmente, si te da error de carga, debes elaborar un nuevo pdf a partir del documento original y volver a subirlo.

## <span id="page-37-1"></span>1º Pestaña de Movilidad

Entra en tu perfil de usuario y ve a la pestaña MOVILIDAD

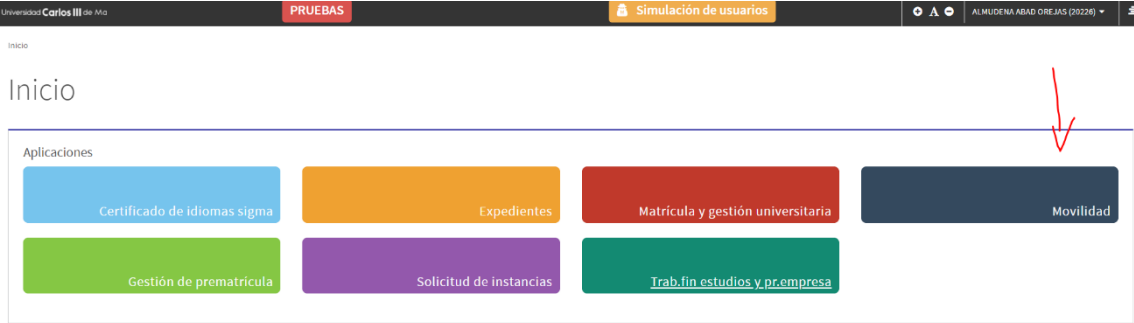

### <span id="page-37-2"></span>2º Elegir expediente

Selecciona tu expediente (ya sea de Grado, MNE, Máster, Dobles títulos o Sicue)

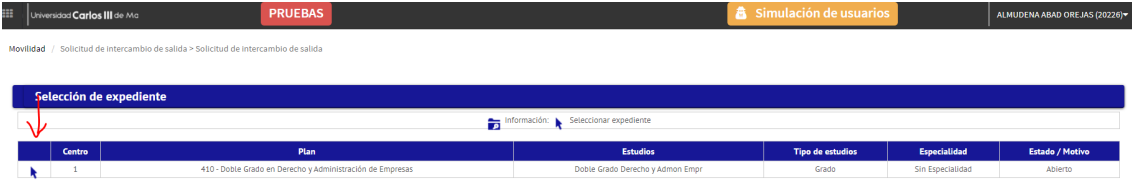

### <span id="page-37-3"></span>3º Subir documentación según la fase

Dentro de tu expediente de Grado, verás tu PLAZA ASIGNADA, así como 3 apartados separados en cajas. Cada uno de estos apartados corresponde a uno de los periodos o fases de tu estancia en destino, y te permitirá subir documentación a partir de diferentes fechas:

DOCUMENTACIÓN OUT - BEFORE: antes de la fecha de incorporación prevista que has indicado en Sigma

DOCUMENTACIÓN OUT - DURING: desde la fecha de incorporación prevista hasta la fecha final prevista que has indicado en Sigma.

DOCUMENTACIÓN OUT - AFTER: a partir de la fecha final prevista que has indicado en Sigma.

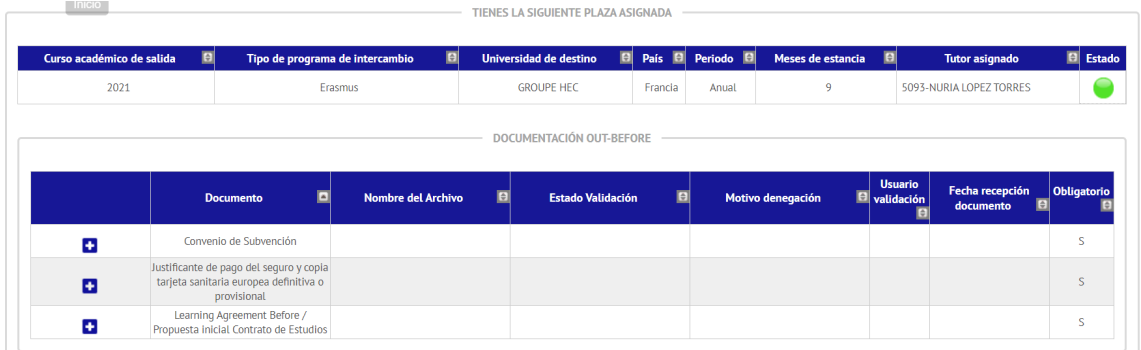

### <span id="page-38-0"></span>4º Añadir documentación

Como ves en la imagen superior, en cada una de las fases tienes disponibles el nombre de cada uno de los documentos que vas a tener que subir. Cuando tengas un documento preparado, debes pulsar la pestaña "+" y cargarlo.

TIENES LA SIGUIENTE PLAZA ASIGNADA

En ese momento te aparecerá cargado y podrás pulsar "GRABAR"

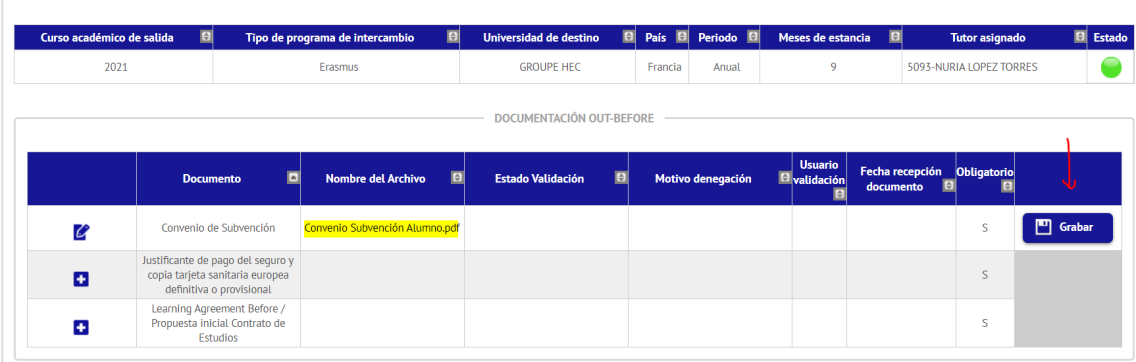

### <span id="page-38-1"></span>5º Validación de documentos

En el momento en que tu gestor te valide el documento aparecerá en Estado un círculo verde. A partir de ese momento no podrás realizar ninguna acción con el documento excepto descargarlo:

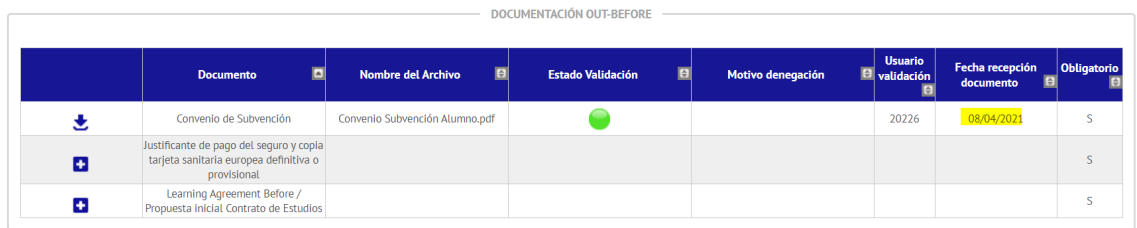

### <span id="page-38-2"></span>6º Rechazo de documentos

En caso de que no se valide tu documento, aparecerá en tu Estado un círculo rojo y se habilitarán de nuevo las acciones que te permitirán eliminar el documento y volver a subir el correcto. Si tu documento

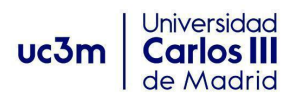

es rechazado, recibirás una notificación en tu correo electrónico indicando que tu documento se ha rechazado y el motivo.

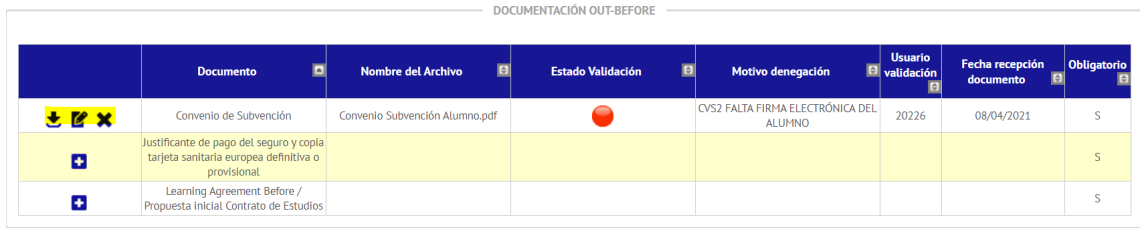

Una vez en este punto, deberás hacer lo mismo con cada uno de los documentos según la fase en la que te encuentres.

Recuerda que podrás eliminar y subir los documentos tantas veces como necesites antes de que el gestor te lo valide, pero no podrás eliminarlo ni modificarlo una vez que esté validado.

Recuerda también que solo podrás subir documentos en formato pdf.

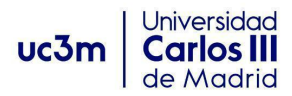

## <span id="page-40-0"></span>3. FAQs

#### <span id="page-40-1"></span>**¿Si he olvidado subir algún documento me llega una notificación?**

Sí. Te mandaremos un recordatorio de que tienes el documento pendiente de subir. Aún así, es responsabilidad de cada alumno estar pendiente de su expediente y subir los documentos antes del final del plazo.

#### <span id="page-40-2"></span>**¿Cuándo acaban los plazos?**

Cada fase tiene un plazo diferente de finalización y depende de las fechas que tú mismo has indicado como fecha inicial y fin previstas.

BEFORE: antes de la fecha de incorporación prevista que has indicado.

DURING: desde la fecha de incorporación prevista que has indicado hasta la fecha final prevista que has indicado.

AFTER: a partir de la fecha final prevista que has indicado.

#### <span id="page-40-3"></span>**¿Cómo sé que he subido correctamente los documentos?**

Cuando subas un documento y lo grabes te aparecerá el nombre del mismo y el formato, la fecha en que se ha subido y el Estado aparecerá en blanco.

#### <span id="page-40-4"></span>**¿Me llega notificación cuando subo mis documentos?**

No, pero sabrás que lo has subido porque lo verás reflejado en tu perfil de Sigma así como la fecha en que lo subiste.

#### <span id="page-40-5"></span>**¿Me llega una notificación cuando está validado?**

No. Verás que tu documento está validado porque aparecerá un círculo verde en Estado

#### <span id="page-40-6"></span>**¿Me llega una notificación cuando es rechazado?**

Sí. Recibirás un mensaje en tu correo electrónico indicando el motivo del rechazo.

#### <span id="page-40-7"></span>**¿Qué plazo tengo para volver a subir un documento que ha sido rechazado?**

Los mismos que si lo subes por primera vez. No hay prórrogas una vez que finalice el plazo de cada fase aunque hayas sido requerido en una fecha próxima a que acabe el plazo. Recuerda que es tu responsabilidad subir los documentos con tiempo suficiente para que sean validados por el gestor y en su caso subsanado.

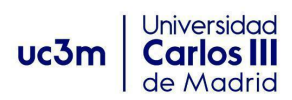

#### <span id="page-41-0"></span>**¿Si tengo problemas subiendo algún documento, a quién contacto?**

Siempre puedes escribirnos a las siguientes direcciones:

- outgoing-getafe@uc3m.es si eres del Campus de Getafe,
- movilidadeps@uc3m.es si eres del Campus de Leganés; y
- movilidadcolme@uc3m.es si eres del Campus de Colmenarejo.